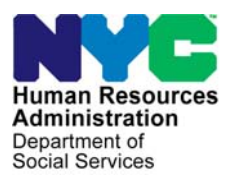

 **FAMILY INDEPENDENCE ADMINISTRATION** 

Seth W. Diamond, Executive Deputy Commissioner

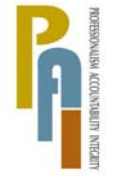

Policy, Procedures, and Training

James K. Whelan, Deputy Commissioner Lisa C. Fitzpatrick, Assistant Deputy Commissioner<br>Policy, Procedures, and Training Commissioner Coffice of Procedures

## **POLICY DIRECTIVE #09-04-ELI**

*(This Policy Directive Obsoletes PD #04-11-ELI and Replaces PB #06-103-OPE)* 

### **FOOD STAMP NOTICE OF MISSED INTERVIEW/REQUEST FOR CONTACT (LDSS-4753)**

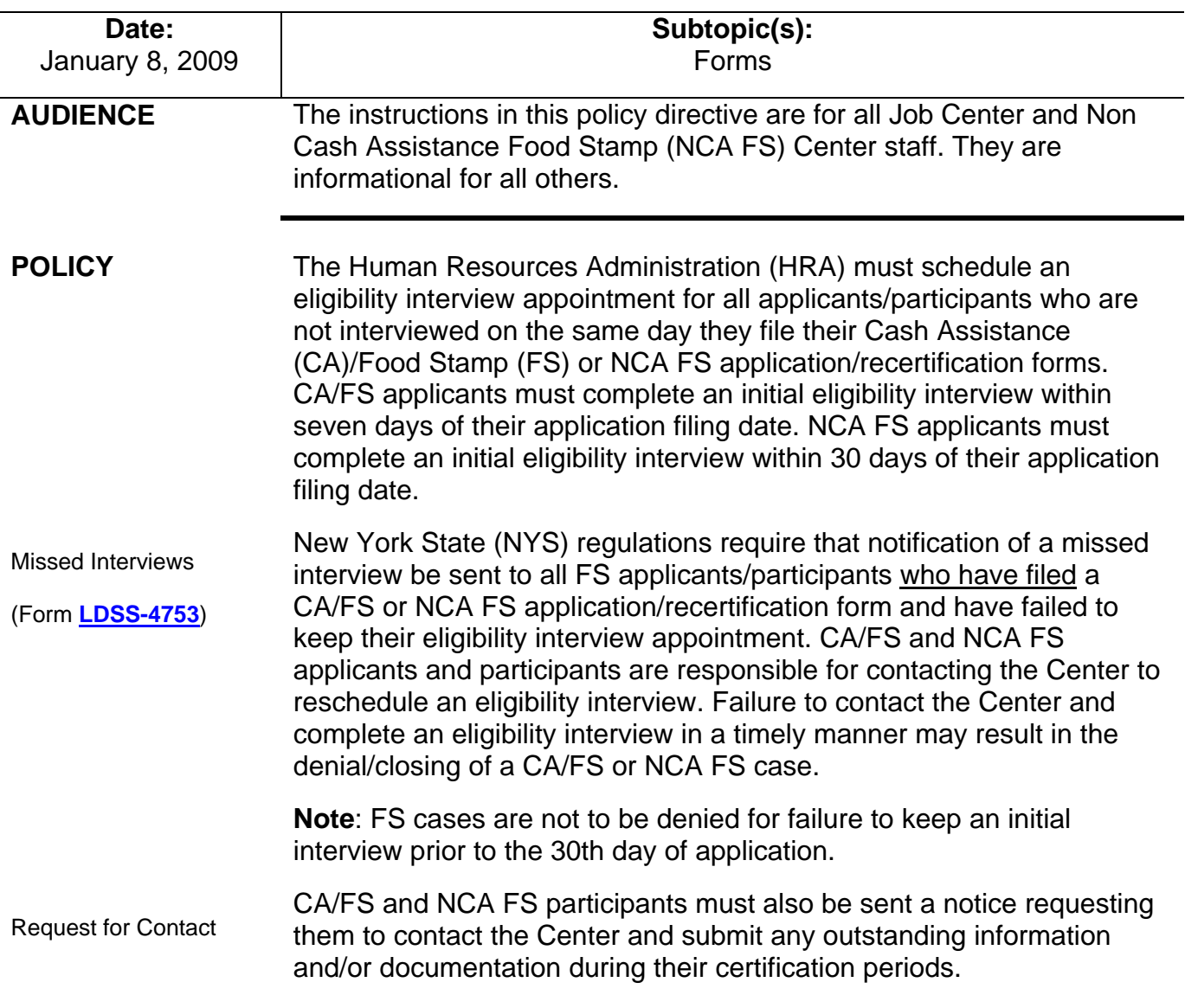

They must be allowed at least ten days to submit the required information and/or documentation.

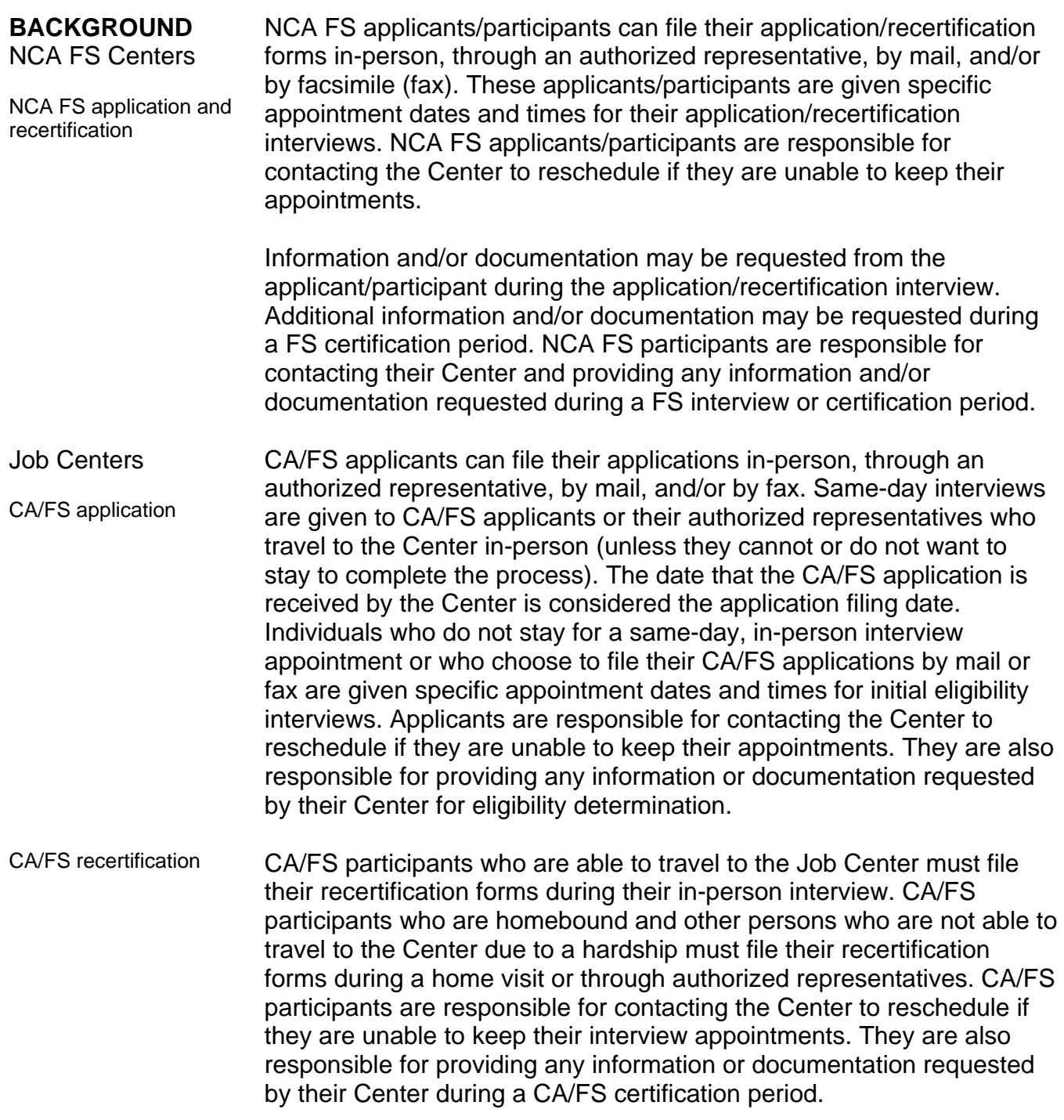

Ī

# **ACTION**

Job Centers and NCA FS Centers

**REQUIRED** When an individual who has filed a CA/FS or NCA FS application/recertification form fails to keep his/her application or recertification interview appointment, the Clerical Associate III (Clerk) in the FS Center or Job Opportunity Specialist (JOS) in the Job Center must send him/her a Food Stamps - Request For Contact/Missed Interview form (**LDSS-4753**). Form **LDSS-4753** must be sent by the close of business on the day following the missed interview.

> Form **LDSS-4753** notifies applicants/participants who miss application/recertification interviews of their responsibility to contact their Center and reschedule the appointment. The form contains the telephone number that applicants/participants must call in order to reschedule initial eligibility or recertification interview appointments. CA/FS and NCA FS applicants/participants who respond to form **LDSS-4753** in a timely manner must be given new application/recertification interview appointments.

Form **LDSS-4753** is also used during a certification period to request that CA/FS and NCA FS participants contact the Center and provide any necessary information and/or documentation. When a CA/FS or NCA FS participant is missing information and/or documentation during a certification period, the Clerk or JOS/Worker must send him/her form **LDSS-4753**.

**Note:** Clerks and JOS/Workers are not required to send form **LDSS-4753** to individuals who do not file a CA/FS or NCA FS application/recertification form.

NCA FS Centers **Instructions for processing missed initial eligibility interviews** (in-person and by telephone) in NCA FS Centers

Missed initial eligibility interviews Individuals who file NCA FS applications by mail, fax, through an authorized representative, or in-person and fail to keep their initial eligibility interview appointment must be sent form **LDSS-4753** by the close of business on the day following the missed interview.

Transmission of form **LDSS-4753** is to be done through the Paperless Office System (POS). The Control Clerk must reject the cases of applicants who failed to keep their initial eligibility interview appointment. POS will preset the FS Turn-Around Document (TAD) with FS rejection code **N10** (Failure to keep/complete eligibility appointment) to deny FS cases in which the applicant failed to keep his/her initial eligibility interview appointment.

Ī

Transmission of rejection code **N10** from POS to the Welfare Management System (WMS) will generate a Client Notices System (CNS) notice informing the applicant that his/her application is being denied due to a failure to keep/complete an eligibility interview.

Code **N10** allows NCA FS cases to remain in application (**AP**) status for 30 days from the initial application filing date. If the applicant contacts the Center and completes an eligibility interview by the 30th day of application, the system will automatically stop clocking down to reject (**RJ**) status.

For applicants who do not complete an eligibility interview within 30 days, WMS will automatically place their cases in **RJ** status on the 31st day. Refer to **Attachment A** for complete POS instructions on processing missed initial eligibility interview appointments in NCA FS Centers.

Instructions for processing missed in-person recertification interviews in NCA FS Centers

NCA FS participants recertify for benefits via telephone unless they request an in-person interview or if they have a household member who is subject to finger imaging requirements and has not been imaged. See [PD #08-42-ELI](http://fndocument/CDCOpenClient/DocContent.aspx?Library=HRAContent%5efndocument&Id=003810605&ObjType=2&Op=Open) for

> NCA FS participants who fail to attend their in-person recertification interview must be sent form **LDSS-4753** by the close of business on the day following the missed interview.

Those who do not respond to form **LDSS-4753** by the 15th calendar day of the month following the month of the missed recertification are to have their cases closed using WMS closing code **Y10**. These case closings must be posted by the Control Unit Supervisor beginning on the 16th day of the month. Refer to **Attachment A** for complete POS instructions on processing missed in-person recertification interview appointments in NCA FS Centers.

instructions on processing missed telephone recertification interviews in NCA FS Centers.

Missed in-person recertification interviews

## Job Centers **Instructions for processing missed initial eligibility interviews in**

Missed initial eligibility interviews Job Centers

Individuals who file CA/FS applications by mail, fax, through an authorized representative, or in-person and fail to keep their initial eligibility interview appointment must be sent form **LDSS-4753** by the close of business on the day following the missed interview.

JOS/Workers must reject the CA portion of the case using WMS rejection code **F10** (Failed to keep appointment for initial eligibility interview) on the POS TAD. They must reject the FS portion of the case using WMS rejection code **N10**. WMS rejection code **N10** allows the FS portion of the case to remain in **AP** status for 30 days.

**Note:** WMS rejection code **F10** automatically generates a CNS denial notice for the CA portion of the case. WMS rejection code **N10** automatically generates a CNS denial notice for the FS portion of the case.

If the applicant contacts the Job Center and completes the CA/FS eligibility interview by the 30th day, the JOS/Worker must:

- register the case under a new case number using the original FS filing date. The applicant will then have two cases in **AP** status (the initial case with the pending FS portion clocking down for **RJ** and the CA/FS new case with the original FS filing date);
- cancel the pending action (transaction cancellation) to stop the 30-day clock; and
- process a new case action using WMS code **Y99** to reject the FS portion of the original application by the following day. This transaction will ensure that only the new CA/FS case remains in **AP** status. The JOS/Worker must also enter a comment in POS explaining that code **Y99** was used to close the case because it has been placed in **AP** status under a new case number. If the individual is eligible for both CA and FS, his/her FS benefits will be retroactively issued from the initial filing date of application and his/her CA benefits will be issued beginning from the date he/she complies with all eligibility requirements.

**Note:** If the new CA/FS application has not been registered with the original FS filing date, it must be withdrawn and re-registered.

If there is no action to indicate that the applicant has complied with form **LDSS-4753** by the 30th day from the application filing date, the system will automatically place the FS portion of the case in **RJ** status (on the 31st day).

### Example:

Mary Jones enters a Job Center and submits a CA/FS application on 3/3/08. She states that she cannot wait at the Center for her interview and is given a return interview appointment date of 3/5/08.

Ms. Jones fails to keep her appointment scheduled for 3/5/08 and the JOS/Worker sends her form **LDSS-4753** on 3/6/08. The JOS/Worker also begins action to deny the case by entering codes **F10** (to reject the CA portion) and **N10** (to initiate a 30-day **RJ** clock down on the FS portion) in WMS.

If Ms. Jones contacts the Center and completes her CA/FS eligibility interview by 4/2/08, the JOS/Worker must:

- register the case under a new case number using 3/3/08 as the FS filing date;
- cancel the pending action to stop the 30-day clock down;
- process a new action using code **Y99** to reject the FS portion of the original CA/FS application by the following day; and
- enter a comment in POS to explain that code **Y99** has been used to close the initial FS case because the case was placed in **AP** status under a new case number.

If the applicant contacts the Center within 30 days and decides that he/she would like to be processed for FS only, the JOS/Worker must:

- register the case as an NCA FS case using the FS Center number associated with that Job Center. The applicant will then have two cases in **AP** status (the initial CA/FS case with the FS portion clocking down for **RJ** and the new NCA FS case);
- cancel the pending action to stop the 30-day clock; and
- process a new action, using WMS code **Y99**, to reject the FS portion of the original application by the following day. This transaction will ensure that only the new NCA FS case remains in **AP** status.

Refer to **Attachment B** for complete POS instructions on processing missed initial eligibility interview appointments in Job Centers.

### Instructions for processing missed recertification interviews in the Job Center

All CA/FS participants, with the exception of homebound persons and others who are unable to travel due to a hardship, are required to appear at the Job Center in-person or through an authorized representative to recertify for benefits.

Individuals who are homebound and other persons with non workrelated hardships who are unable to travel to the Job Center for an inperson recertification interview are to be sent a recertification kit that contains the Recertification Form For: Temporary Assistance (TA) – Medical Assistance (MA) – Medicare Savings Program (MSP) ‒ Food Stamp Benefits (FS) (**LDSS-3174**). This form is to be completed and submitted to the JOS/Worker, who, after a home visit, will deliver it to the Center for processing. Individuals with a work-related hardship must submit form **[LDSS-3174](http://otda.state.nyenet/ldss%5Feforms/eforms/3174statewide.pdf)** to the Center through an authorized representative.

**Note:** Hardship situations generally include, but are not limited to, illness, transportation difficulties, care of a household member, prolonged severe weather, and work/training hours that prevent an individual from visiting the Center during normal business hours.

Homebound participants and others unable to travel to the Job Center who file form **LDSS-3174** and are not present for their recertification home visit, must be sent form **[LDSS-4753](http://otda.state.nyenet/ldss%5Feforms/eforms/4753.pdf)** before the close of business on the day following the missed interview.

The case of the CA/FS participant who missed his/her recertification interview will remain active only if he/she contacts the Center and completes the recertification interview before the end of his/her certification period and is still found eligible for CA/FS benefits.

Supervisors must ensure that WMS closing code **G10** (Failure to recertify on [date]) is entered on the POS TAD to close the case of CA/FS participants who fail to keep their in-person recertification interview appointment. They must ensure that WMS closing code **G20**  (Failure to recertify—home visit) is entered on the POS TAD to close the case of homebound CA/FS participants who are not at home on the date of their scheduled recertification interview appointment. Refer to **Attachment B** for complete POS instructions on processing missed recertification interview appointments in Job Centers.

Missed recertification

interviews

### **PROGRAM IMPLICATIONS**

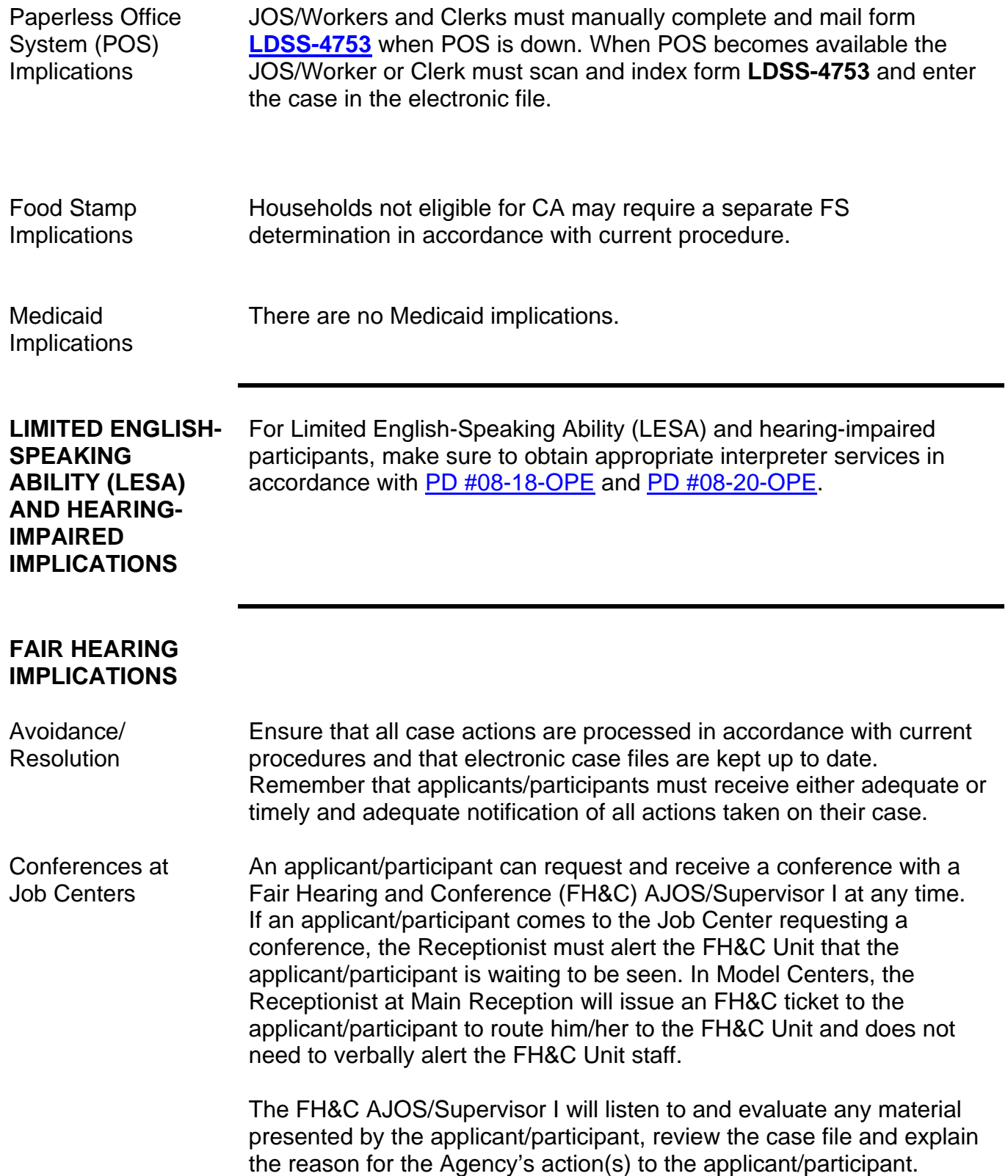

If the determination is that the applicant/participant has presented good cause for the infraction or that the outstanding Notice of Intent needs to be withdrawn for other reasons, the FH&C AJOS/Supervisor I will Settle in Conference (SIC), enter detailed case notes in the New York City Work, Accountability and You (NYCWAY) system and forward all verifying documentation submitted by the applicant/participant to the appropriate JOS/Worker for corrective action to be taken. In addition, if the adverse case action still shows on the "Pending" (**08**) screen in WMS, the AJOS/Supervisor I must prepare and submit a Fair Hearing/Case Update Data Entry Form (**[LDSS-3722](http://otda.state.nyenet/ldss%5Feforms/eforms/3722.pdf)**), change the **02** to **01** if the case has been granted Aid to Continue (ATC), or prepare and submit a CA Recoupment Data Entry Form – WMS (**[LDSS-3573](http://otda.state.nyenet/ldss%5Feforms/eforms/3573%20NYC.pdf)**) to delete a recoupment. The AJOS/Supervisor I must complete a Conference Report form (**[M-186a](http://fndocument/CDCOpenClient/DocContent.aspx?Library=HRAContent%5efndocument&Id=003796456&ObjType=2&Op=Open)**).

If the determination is that the applicant/participant has not shown good cause for the infraction or that the Agency's action(s) should stand, the AJOS/Supervisor I will explain to the applicant/participant why he/she cannot SIC. The AJOS/Supervisor I must complete form **[M-186a](http://fndocument/CDCOpenClient/DocContent.aspx?Library=HRAContent%5efndocument&Id=003796456&ObjType=2&Op=Open)**.

Conferences at Food Stamp Centers If an applicant/participant comes to the Food Stamp Center and requests a conference, the Receptionist must alert the Center Manager's designee that the applicant/participant is to be seen. If the applicant/participant contacts the Eligibility Specialist directly, advise the applicant/participant to call the Center Manager's designee. In Model Centers, the Receptionist at Main Reception will issue a FS Conf/Appt/Problem ticket to the applicant/participant to route him/her to the Non Cash Assistance (NCA) Reception area and does not need to verbally alert the Center Manager. The NCA Receptionist will alert the Center Manager once the applicant/participant is called to the NCA Reception desk.

> The Center Manager's designee will listen to and evaluate the applicant's/participant's complaint regarding the case closing. The applicant/participant must provide current verification of address to resolve the issue. After reviewing the documentation, case record and discussing the issue with the Group Supervisor/Eligibility Specialist, the Center Manager's designee will make a decision. The Center Manager's designee will decide to resolve or defend the case based on all factors and on whether the case was closed correctly. The Center Manager's designee is responsible for ensuring that further appeal by the applicant/participant through a Fair Hearing request is properly controlled and that appropriate follow-up action is taken in all phases of the Fair Hearing process.

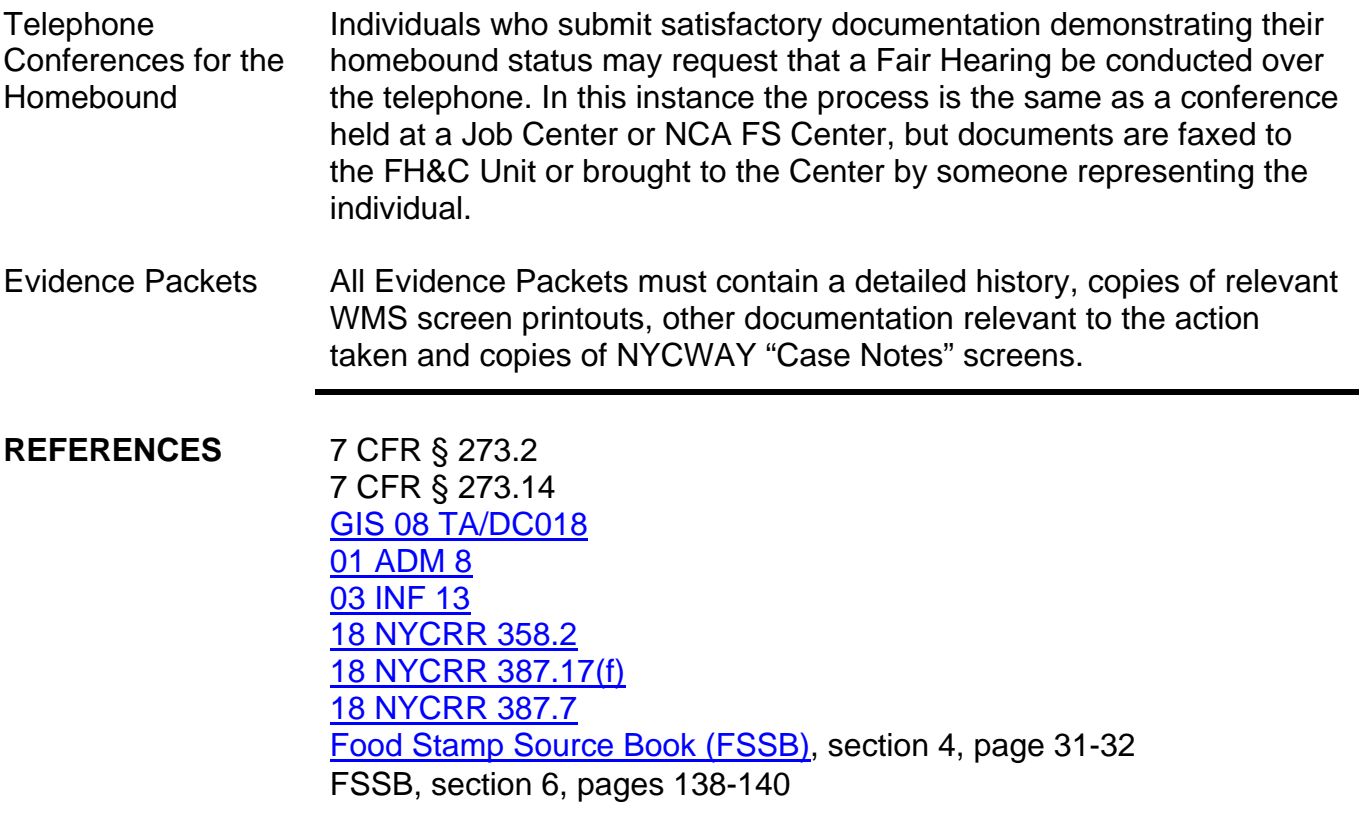

**RELATED ITEMS** [PD #08-42-ELI](http://fndocument/CDCOpenClient/DocContent.aspx?Library=HRAContent%5efndocument&Id=003810605&ObjType=2&Op=Open)

## **ATTACHMENTS**

of forms.

Ī

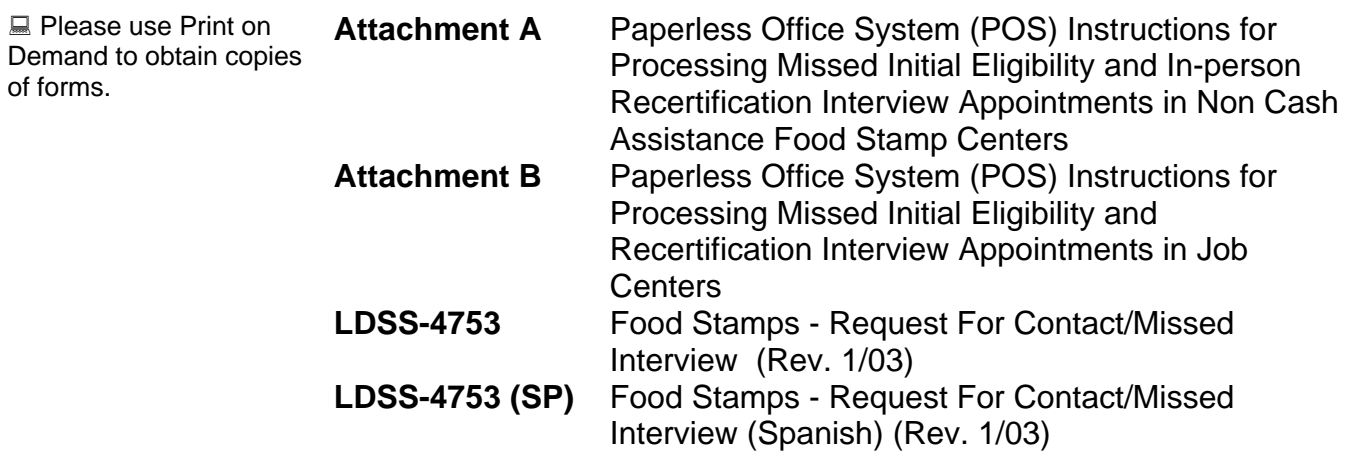

### **Paperless Office System (POS) Instructions for Processing Missed Initial Eligibility and In-person Recertification Interview Appointments in Non Cash Assistance Food Stamp (NCA FS) Centers**

POS Instructions for Processing Missed Initial Eligibility Interview Appointments in NCA FS Centers

In order to process a missed initial eligibility interview the Supervisor in the Control unit must assign the Food Stamp (FS) POS **Failed To Keep FS Application Interview** activity to the Clerk. This is done by clicking the **Assign Rejection** button in the **Failed To Keep Application Interview Log** window.

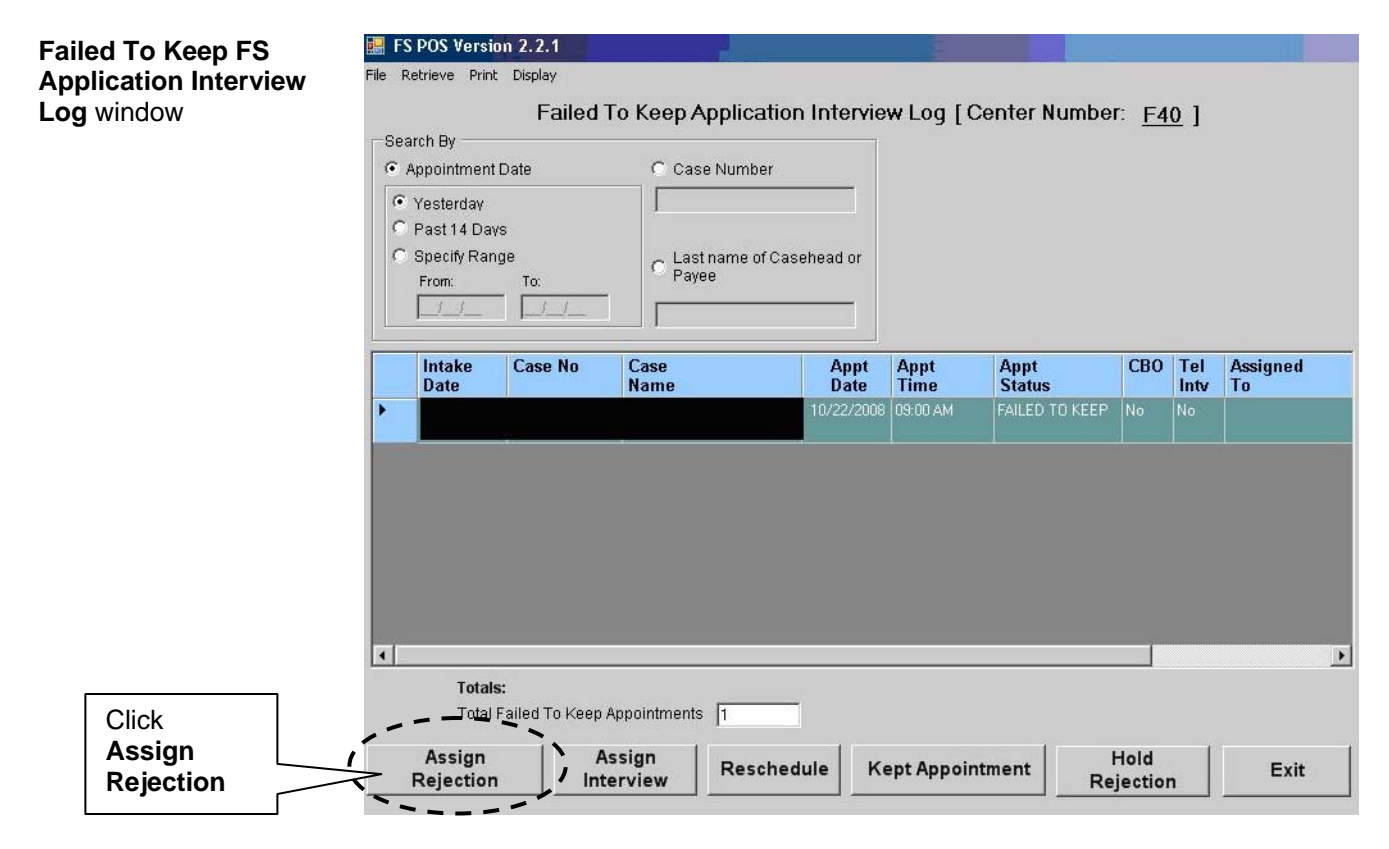

The **Referral** window will then appear. In the **Referral** window, the Supervisor must click the box next to the name of the Clerk who will be processing the action and then click **OK**.

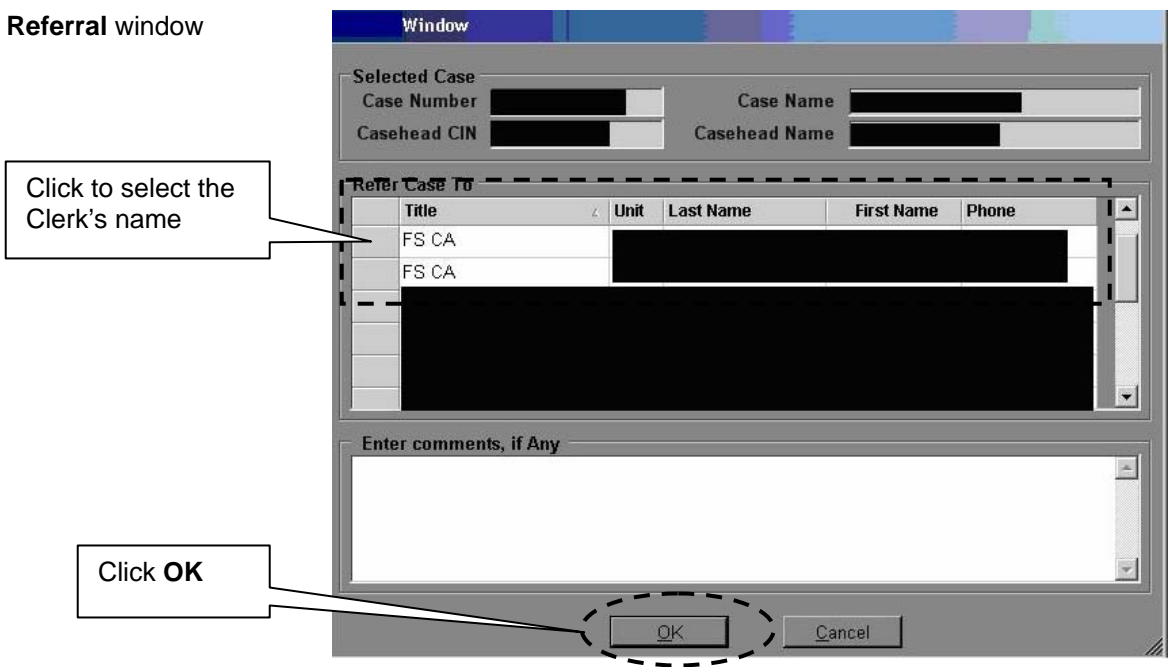

The **Failed To Keep FS Application Interview** window will then appear in the Clerk's queue. The Clerk must click the appropriate **FS FTK Application Interview** and click the **Start** button.

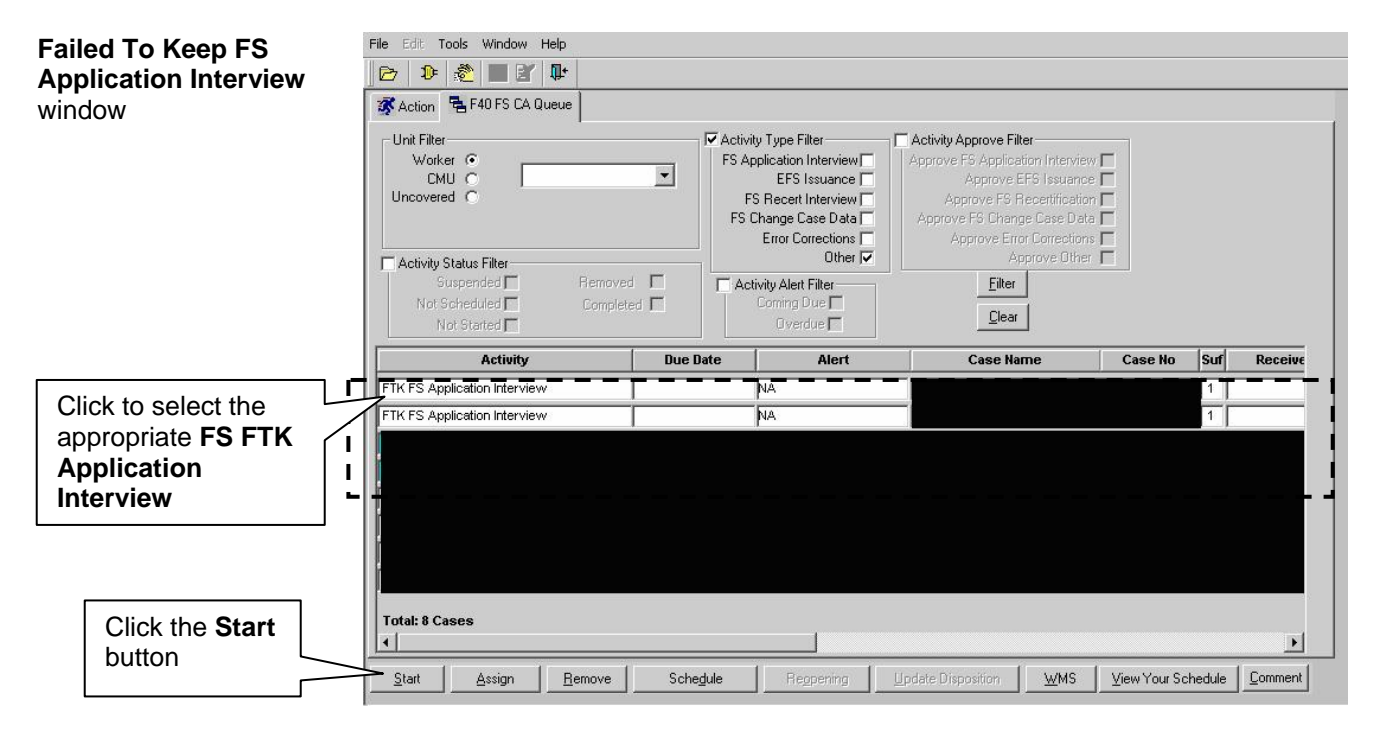

The next activity that will appear contains the following windows:

- **Household Screen**
- Address
- **EXECT** Client Identification Number (CIN) Re-Use
- Case Number Re-Use
- **Turn-Around Document (TAD)**
- Form Data Entry

POS will preset the FS TAD with FS rejection code **N10** (Failure to keep/complete eligibility appointment) in the activity window to deny FS cases in which the applicant failed to keep his/her initial eligibility interview appointment. Transmission of rejection code **N10** to the Welfare Management System (WMS) will generate a Client Notices System (CNS) notice informing the applicant that his/her application is being denied due to a failure to keep/complete an eligibility interview. This code allows the FS case to remain in application (**AP**) status until the 30th day of application. The system will automatically place the case in reject (**RJ**) status on the 31st day.

The Clerk must prepare form **LDSS-4753** by clicking **Yes** next to this form in the **Form Data Entry** window and then click the **Next** button.

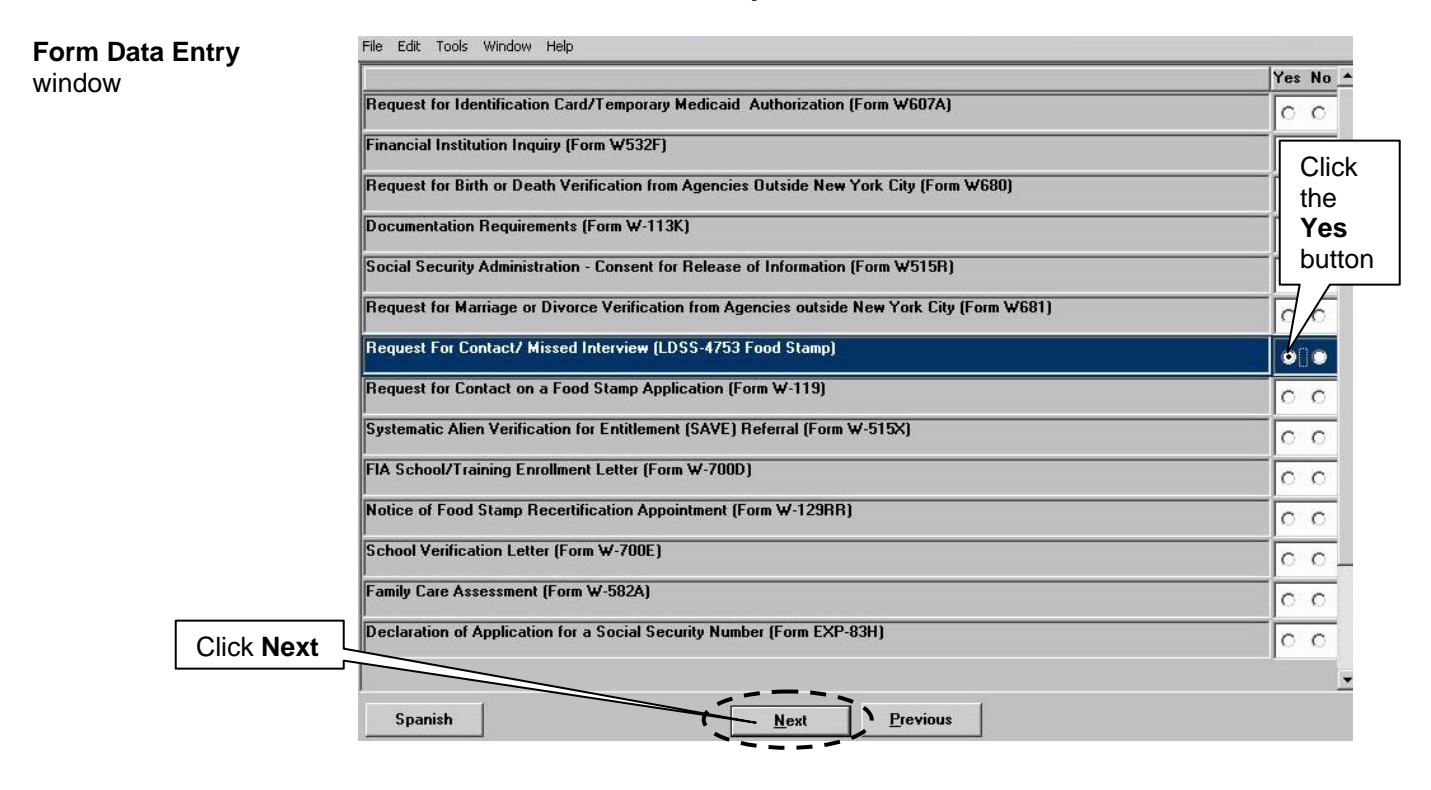

The **Response to Question** window will appear next. If the case was scheduled through POS, the date of the missed application interview will be pre-filled. If the case was not scheduled through POS, the Clerk must select the **MISSED INTERVIEW - APPLICATION** check box and enter the scheduled date of the interview.

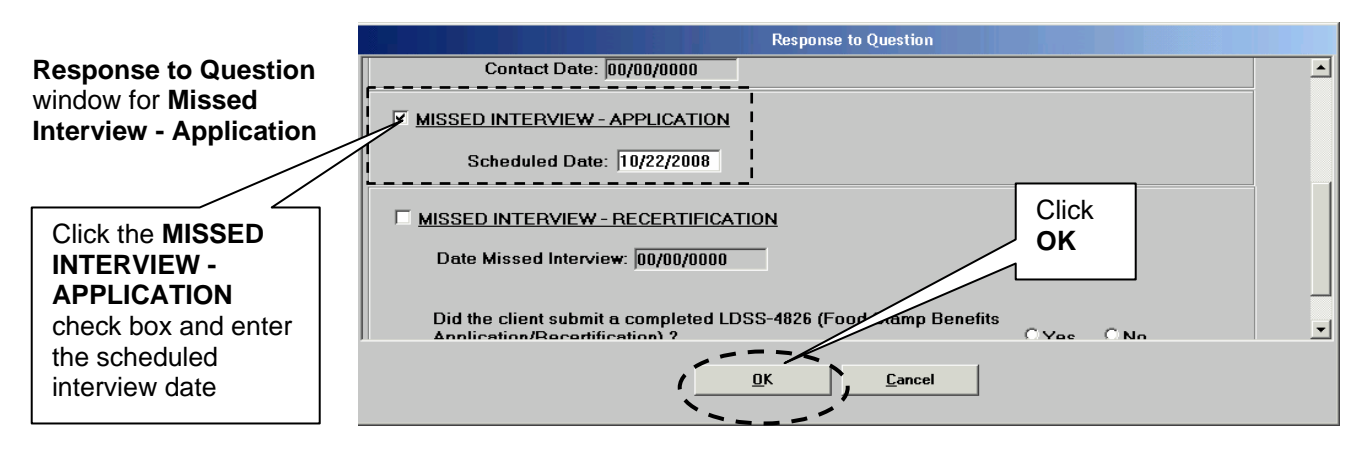

Once the data entry on form **LDSS-4753** is completed, the Clerk must click the **OK** button and then click the **Next** button to continue. The **Close** window will appear. The Clerk must click the **Complete Activity** button on the **Close** window.

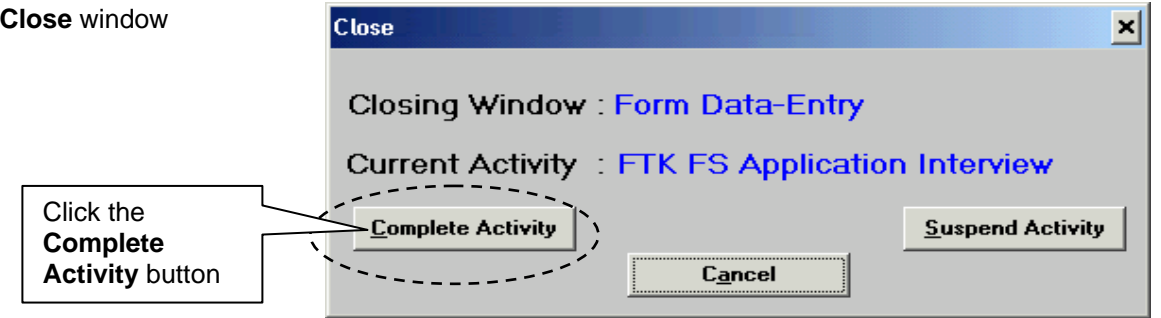

The **Approval Assignment** window will then open. The Clerk must select the appropriate FS Supervisor and click **OK** to proceed.

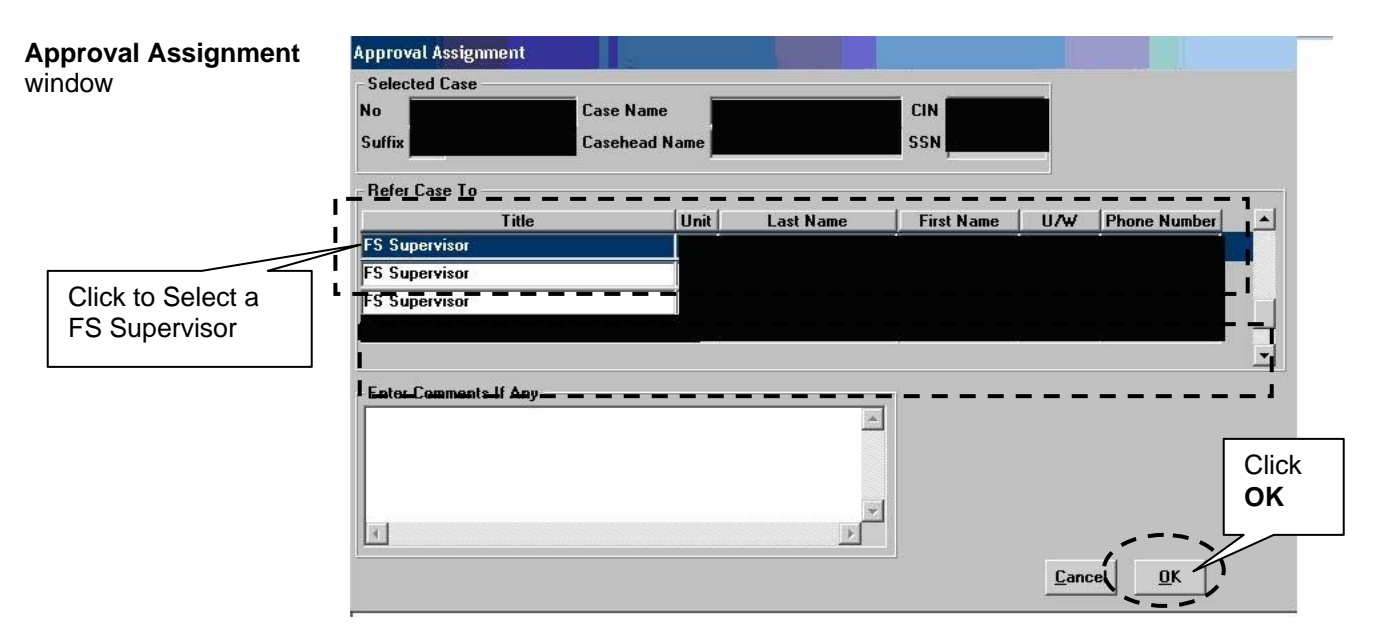

The **Approve FTK FS Application Interview** activity window will appear in the Supervisor's queue. The Supervisor must select the appropriate interview and click the **Start** button.

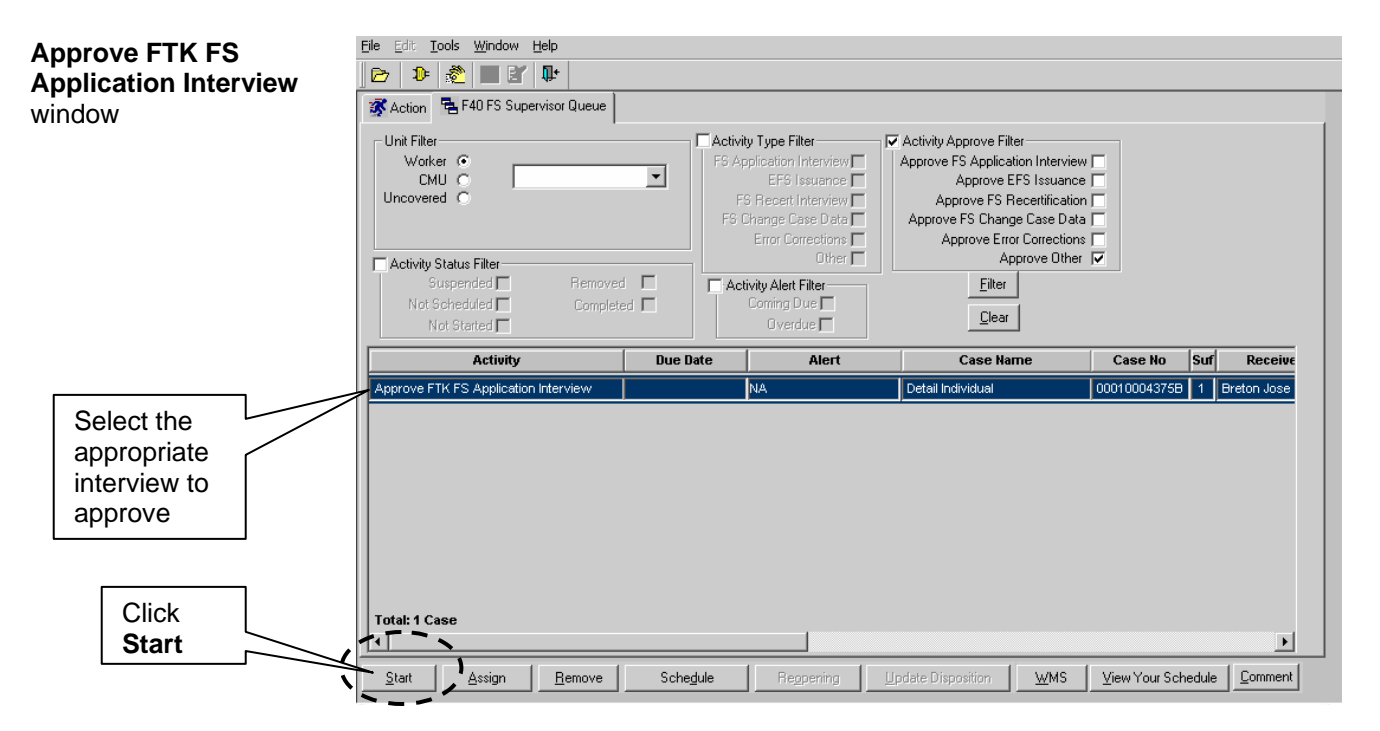

The activity that appears after the **Approve FTK FS Application Interview** window includes the following screens:

- **Household Screen**
- **Address**
- CIN Re-Use
- Case Number Re-Use
- TAD
- Print Forms
- Approval Elements

The Supervisor must click on **Window** (in the top left corner of the screen) and select **Approval** to view the **Supervisory Approval**  window.

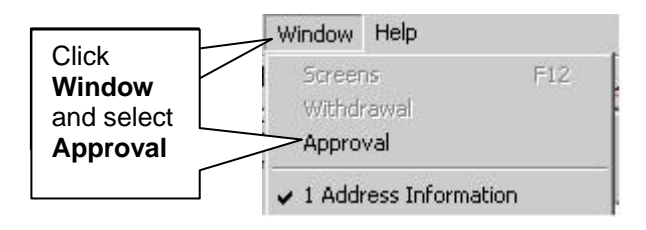

The Supervisor must then review each screen and approve or disapprove the action by clicking on the **Approve** or **Disapprove**  option on the **Supervisory Approval** window.

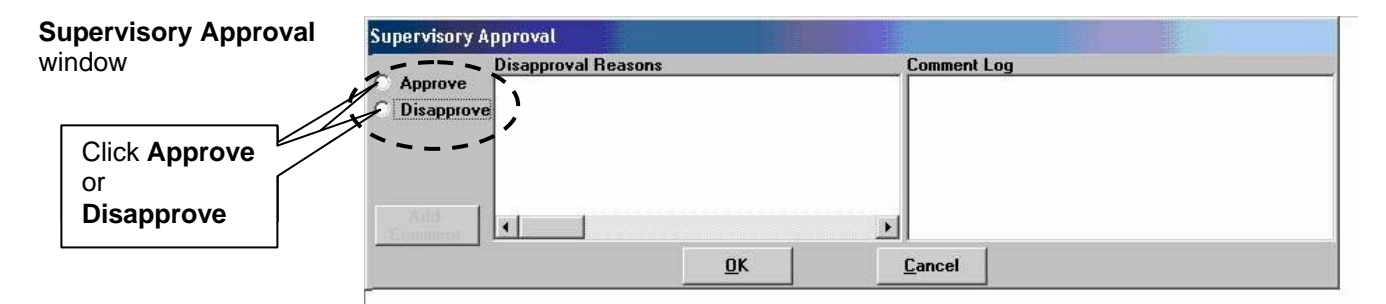

If the case actions are approved, the Supervisor must click **OK** in the **Reminder** window and proceed to the **Print Forms** window.

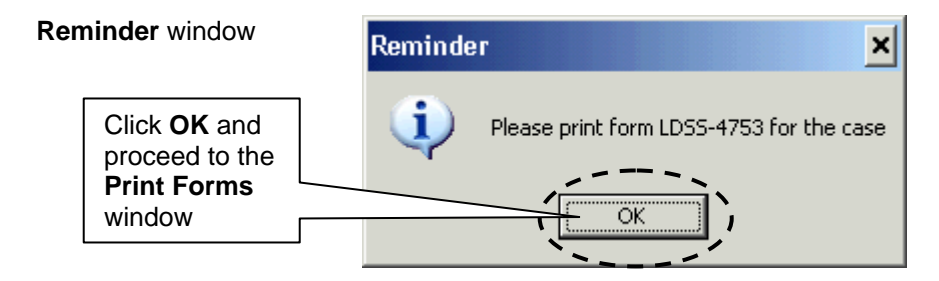

The Supervisor must select form **DSS4753** from the **Print Forms**  window and click the **Print** button to print form **LDSS-4753**. The Supervisor must then click **Next.** 

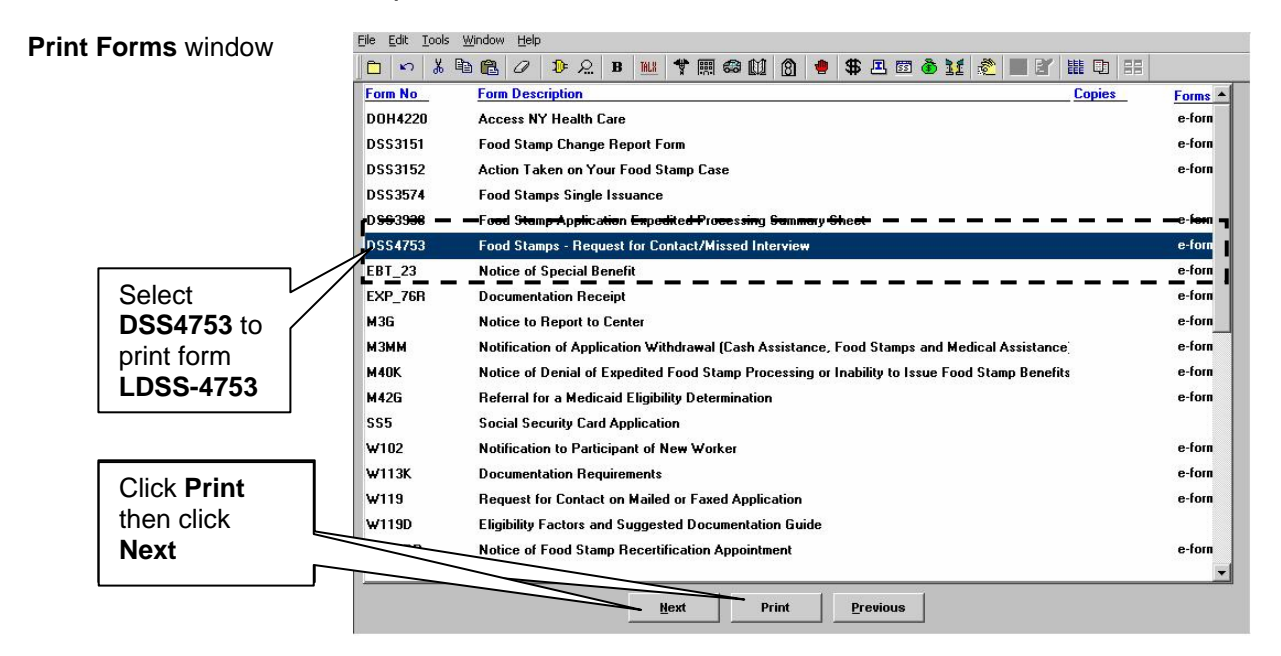

If the Supervisor disapproves the case actions performed by the Clerk, that case must be returned to the Clerk for correction. This is done by clicking the **Refer Back to Worker** button in the **Approval Elements** window.

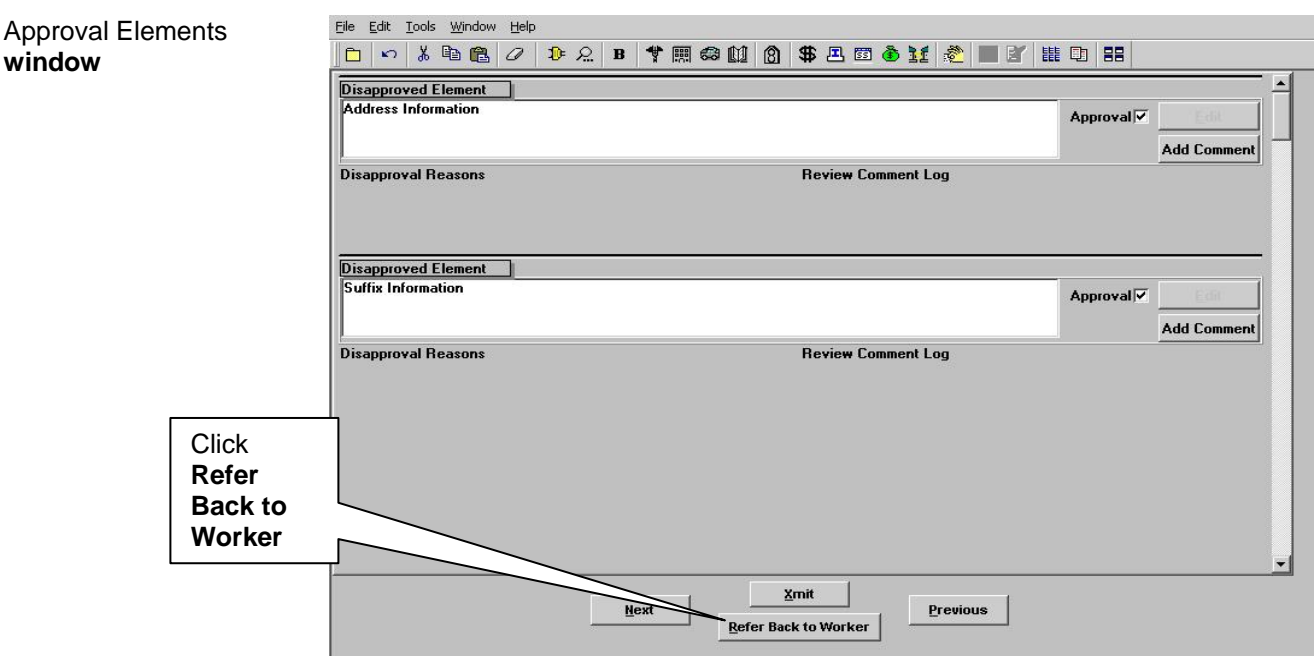

If the Supervisor approves the case actions performed by the Clerk, he/she must click the **Xmit** button to transmit the TAD to the WMS.

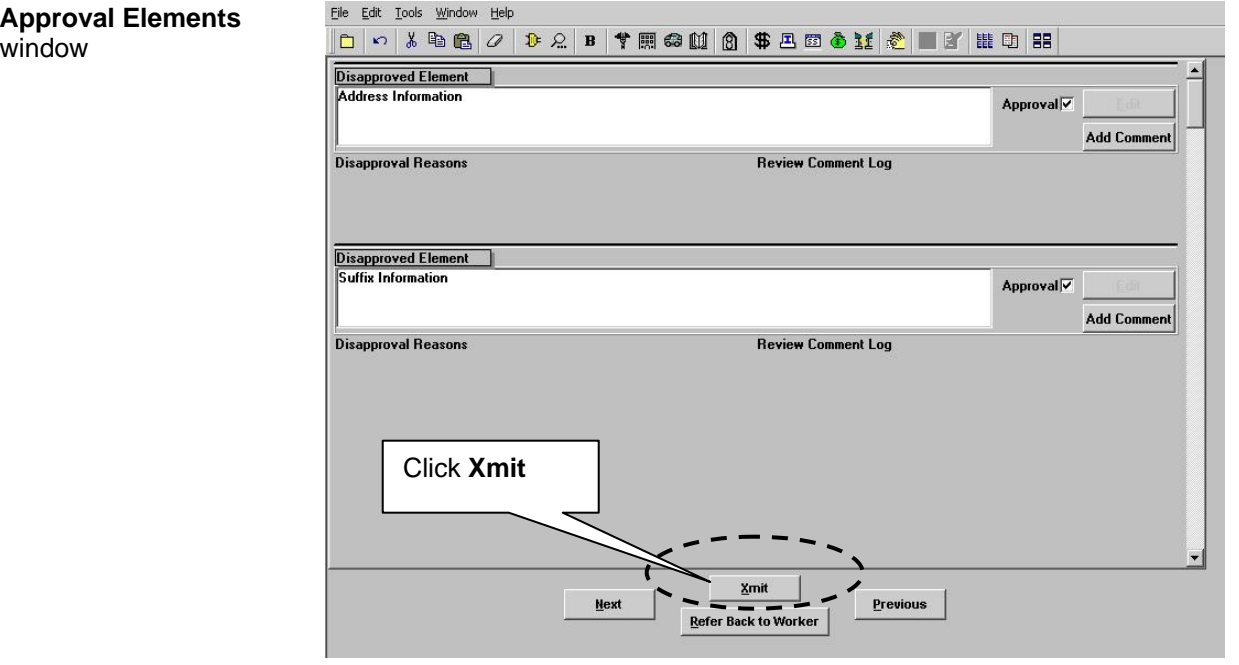

### POS Instructions for Processing Missed In-Person Recertification Interview Appointments in NCA FS Centers

On a daily basis, the Control Clerk must process all cases of individuals who failed to keep their in-person recertification interview appointments scheduled for the previous business day. The Clerk must process all missed interviews including cases in which the participant never submitted a signed and completed FS recertification form. The Clerk must examine each case and confirm that an interview was neither begun nor rescheduled to a future date. The Clerk must also compare the POS interview log to paper files to confirm that the interview was not conducted on paper.

FS participants who never submitted a signed and completed FS recertification form must have their cases marked as **Failed to Keep Appointment** in POS. This action is executed by accessing the **Recertification Interview Log** window in POS. The Clerk must then:

- click the **Appointment Date** option in the **Search by** box;
- click **Select Date** or **Specify Range**. This allows POS to identify cases that have missed their recertification appointment on a specific date or within a range of dates;
- click **None** option in the **Appointment Status Filter** section; and
- select each case on the list and click **Failed to Keep Appointment**.

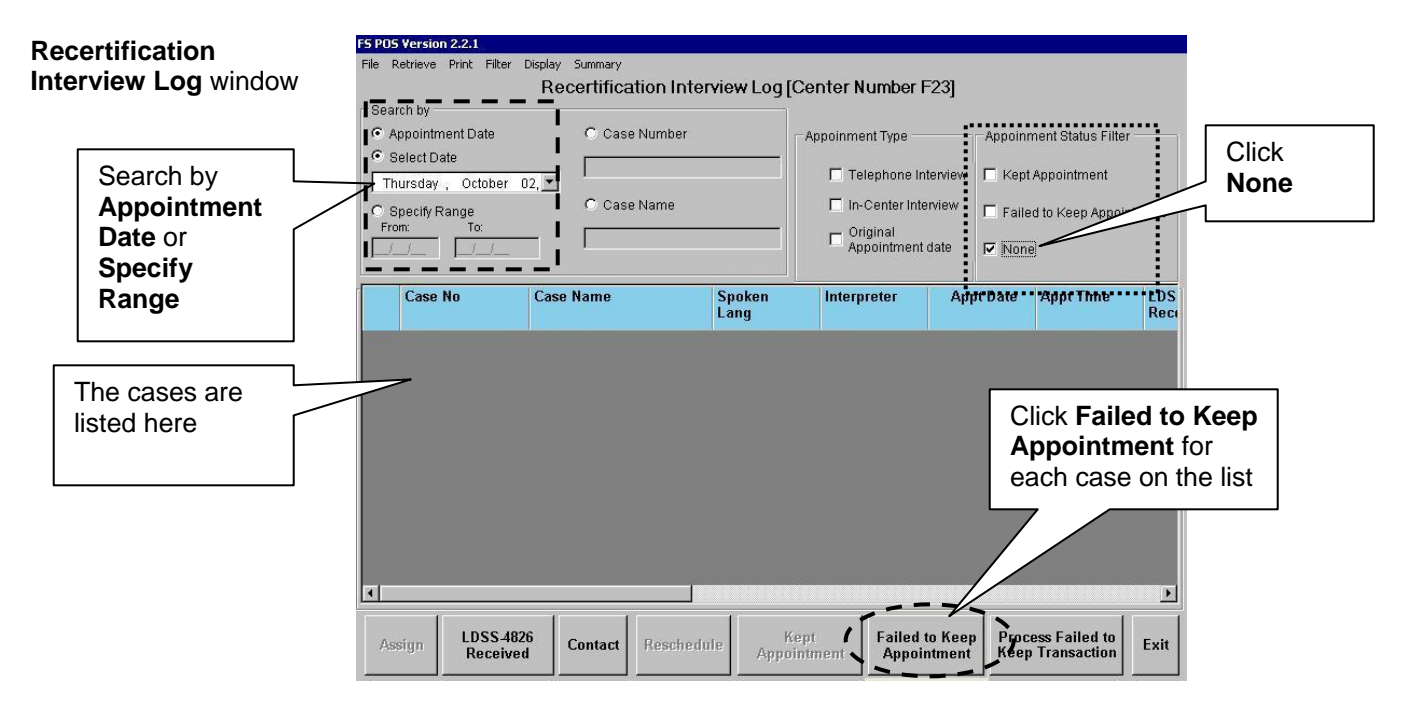

The Clerk must print the list of all cases marked **Failed to Keep Appointment**. To print the cases, the Clerk must:

- click the **Appointment Date** option in the **Search by** box;
- click **Select Date** or **Specify Range**;
- click **Failed to Keep Appointment** in the **Appointment Status Filter**;
- click the **Retrieve** option on the toolbar;
- click **Print** (select desired columns in the **Columns to Print** window) and click **OK**. Once this action has been completed, the Clerk must click **Exit.**

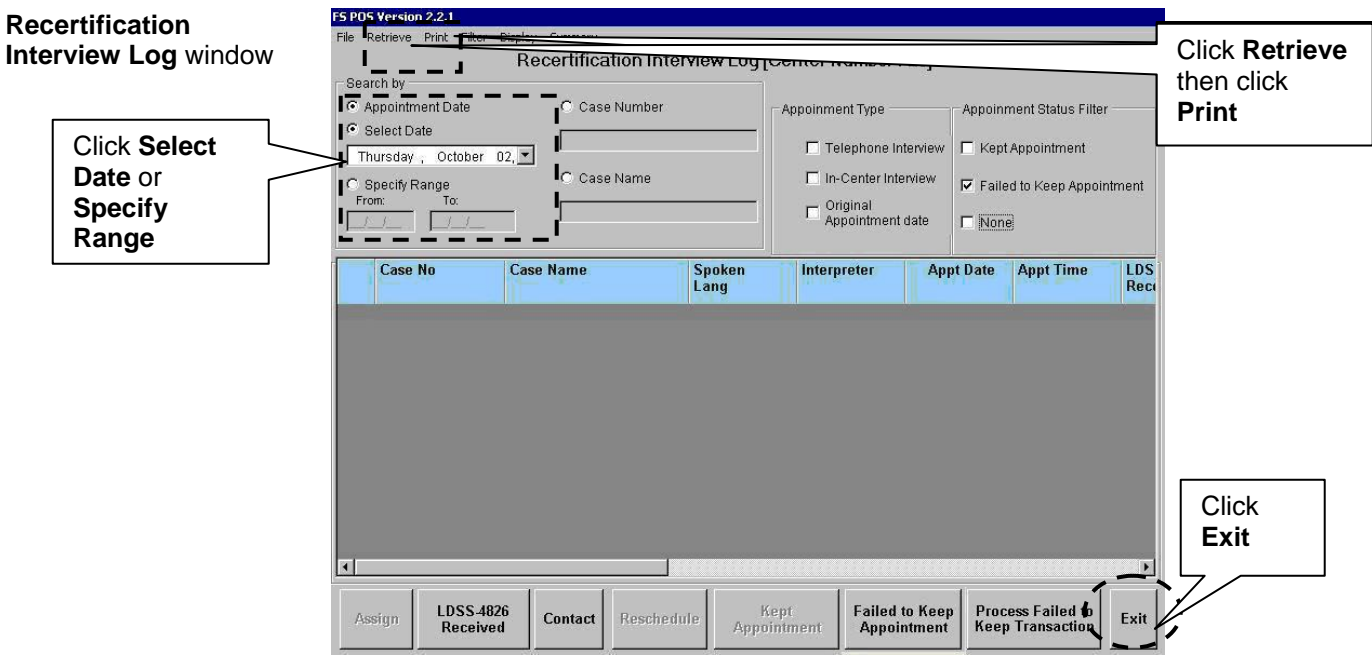

For each case on the printout, the Clerk must access WMS to obtain the date of the next recertification as follows:

- click the **Open POS** tool bar option on the **MONIQ/FS Reception** window. The **Activities Management** window will then appear;
- click the **Action** tab on the **Activities Management** window and select the **FS Change Case Data** option. The **Household**  screen will then appear; and
- click the **WMS Inquiry** icon on the tool bar.

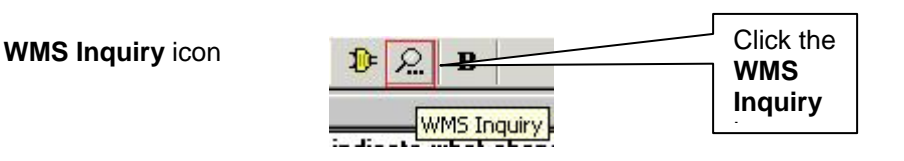

The **Inquiry Screens** window will appear next and the Clerk must select option **1** from the list.

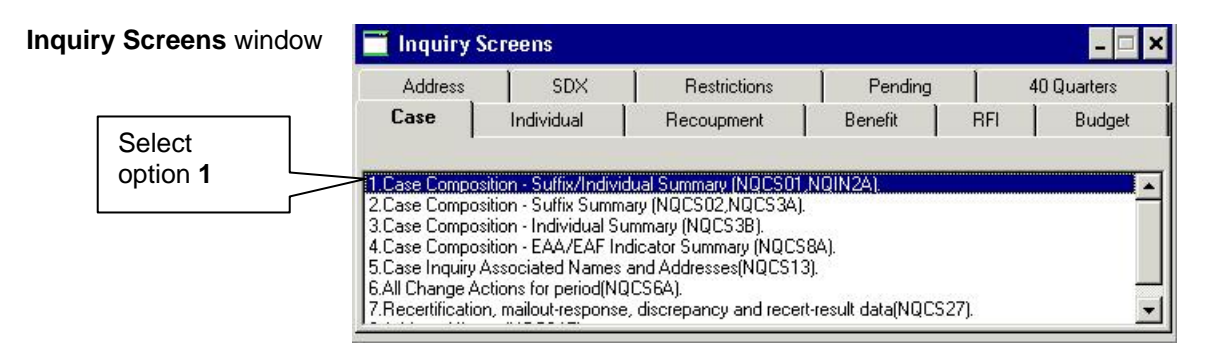

The WMS **Case Composition – Suffix/Individual Summary** screen appears behind the **Inquiry Screens** window. To view the data on the **Case Composition – Suffix/Individual Summary** screen the Clerk must minimize the **Inquiry Screens** window. The Clerk must then annotate the **Date Next Recert** on the **FTK** printout for use on form **LDSS-4753**.

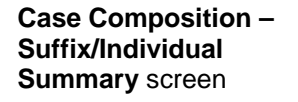

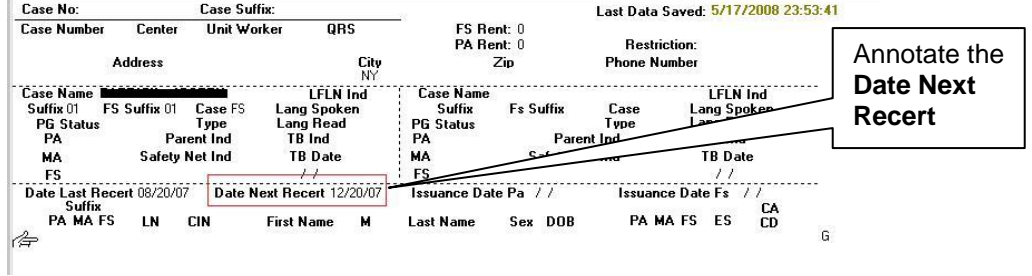

The Clerk must click the **X** button to close the **Inquiry Screens**  window and WMS **Case Composition – Suffix/Individual Summary** screen then click **Next**.

After closing the screens and clicking **Next**, the Clerk must access the **Changes to FS Case** window, select the **Prepare Forms** option and click the **Next** button.

The **Form Data Entry** window will then appear. The Clerk must click the **Yes** button next to the **Request For Contact/ Missed Interview (LDSS-4753 Food Stamp)** and then click the **Next** button.

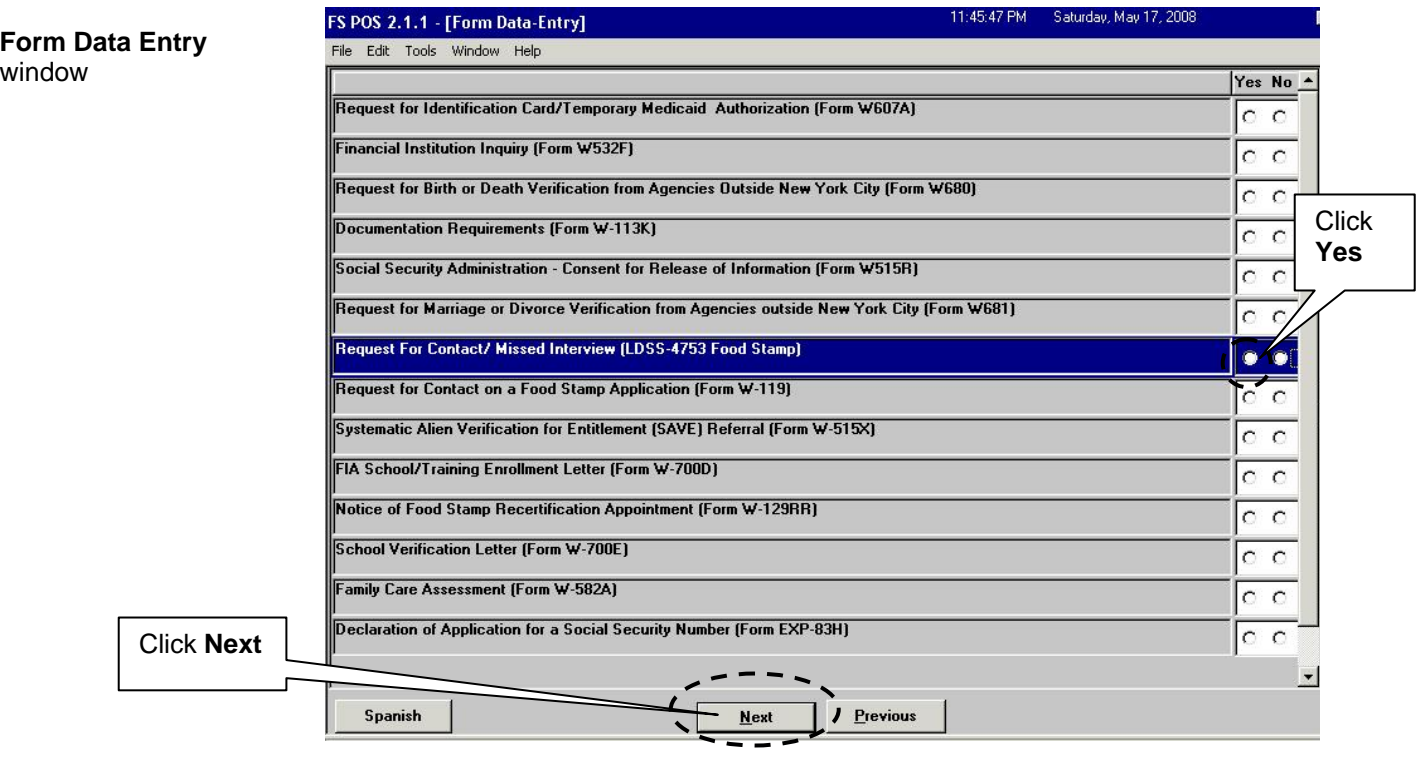

The **Response to Question** window will then appear. The Clerk must:

- click in the **Missed Interview Recertification** check box and enter the date the recertification interview was missed; and
- answer the question, "**Did the client submit a completed LDSS-4826 (Food Stamp Benefits Application/Recertification)?"** by clicking **Yes** or **No**. The date that the FS benefits will be discontinued must be entered on this screen as well. The date entered must be the last calendar day of the month following the month of the **Date Next Recert** (as found on the WMS **Case Composition – Suffix/Individual Summary** screen e.g., if **Date Next Recert** is 11/25/08, then the date the FS benefits will be discontinued is 12/31/08). After completing the screen the Clerk must click the **OK** button.

#### **Response to Question MISSED INTERVIEW - APPLICATION Scheduled Date: 00/00/0000** Click the **Missed Interview - MISSED INTERVIEW - RECERTIFICATION Recertification**  Date Missed Interview: 00/00/0000 checkbox and complete the section Click **OK**  Did the client submit a completed LDSS-4826 (Food Stamp Benefit below it. Application/Recertification)? .<br>Food Stamps will be Discontinued on: <mark>00/00/0000</mark>  $\overline{\mathbf{r}}$  $0K$   $\rightarrow$ Cancel

### **Response to Question** window

Form **LDSS-4753** must be printed from the **Print Forms** window and placed in the appropriate Supervisor's basket for mailing. To print the form the Clerk must click **DSS4753** in the **Form No** column and click **Print**. The Clerk must then click **Next**.

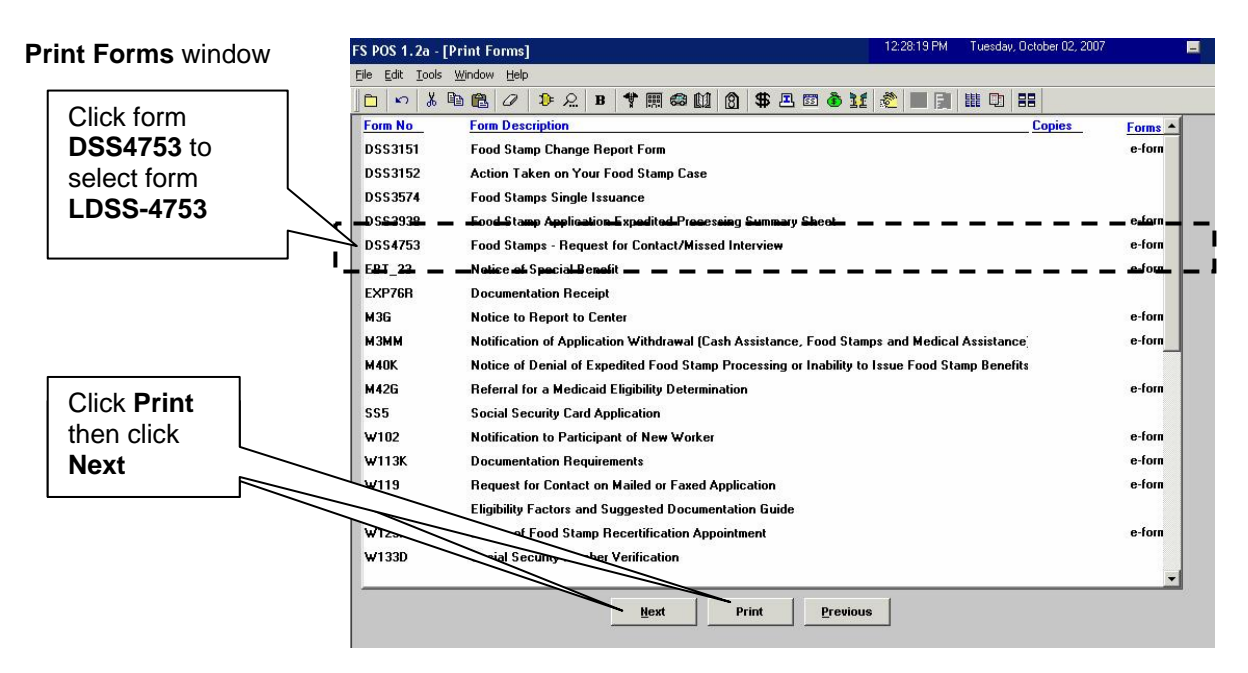

NCA FS participants who do not respond to form **LDSS-4753** by the 15th calendar day of the month following the month of the missed recertification are to have their cases closed using WMS closing code **Y10**. These case closings must be posted by the Control Unit Supervisor beginning on the 16th day of the month. To process a closing the Supervisor must first access the **Recertification Interview Log** window and click the **Process Failed to Keep Transaction** button.

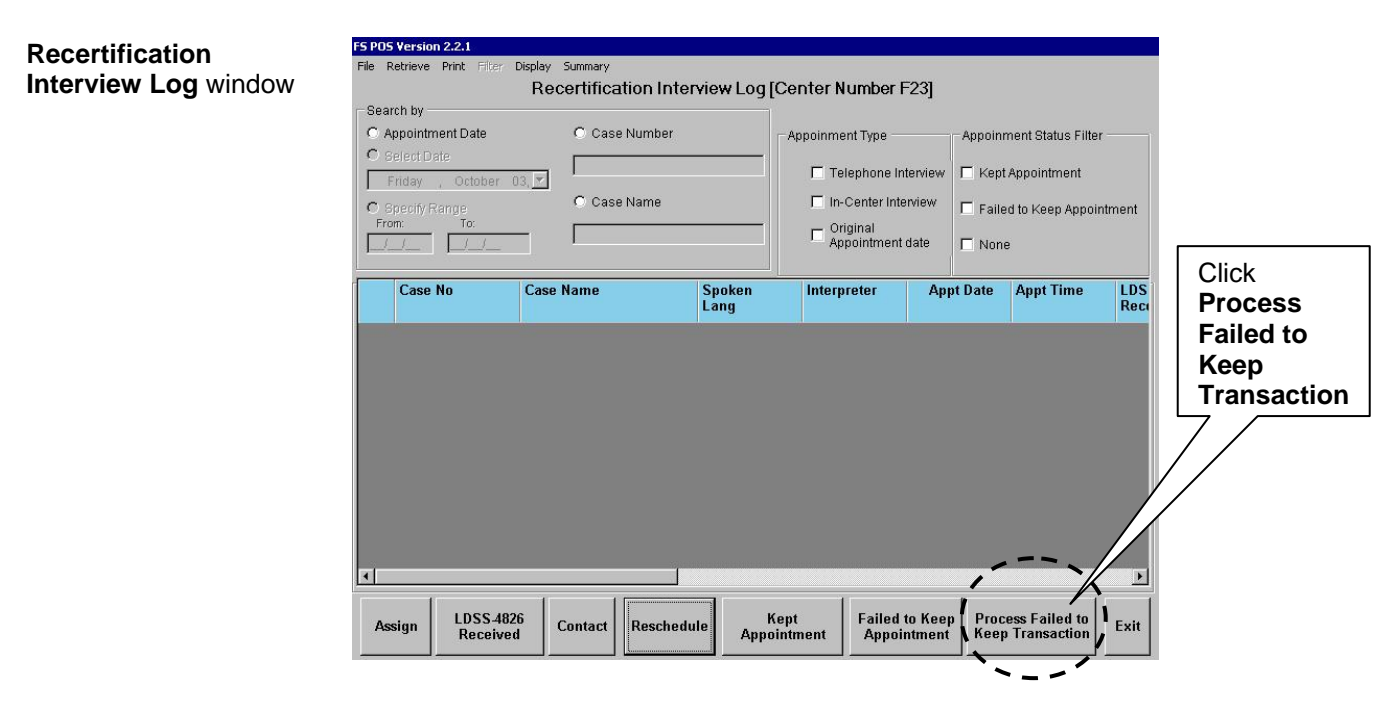

After clicking the **Process Failed to Keep Transaction** button, the **Failed To Keep Recertification Interview Log** window will appear. The **Failed To Keep Recertification Interview Log** window allows the Supervisor to post the closing to WMS. The Supervisor must select the **Prior Month** option to display all cases of participants who failed to keep their scheduled recertification appointments in the previous month.

If the status of the recertification interview is unknown and must be verified, select the case from the list and click the **Hold Closing**  button. If it is confirmed that the participant failed to keep his/her recertification appointment, select the case from the list and click the **Post Closings to WMS** button.

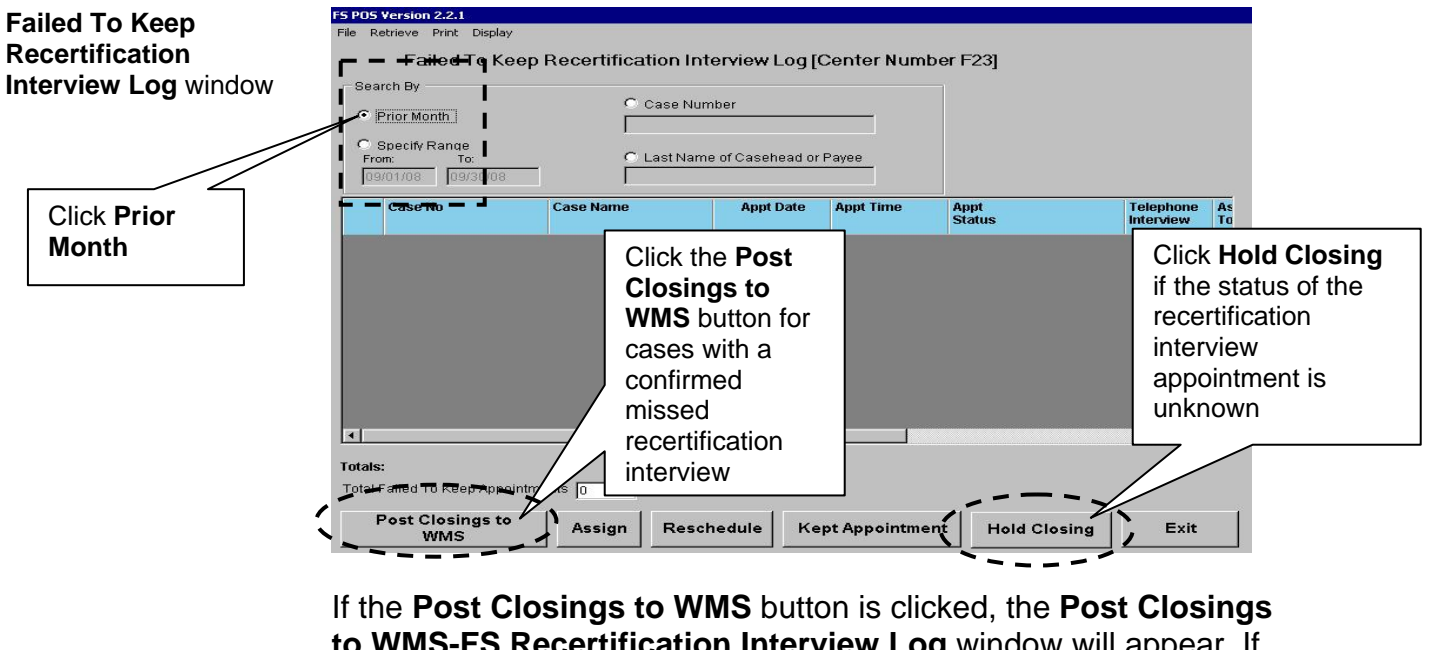

**to WMS-FS Recertification Interview Log** window will appear. If the Supervisor clicks **Yes** in that window, a transaction with closing code **Y10** will be posted to WMS for the case.

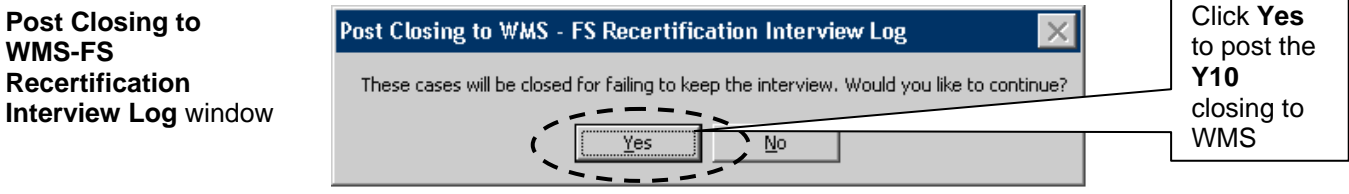

**Post Closing to WMS-FS Recertification** 

### **Paperless Office System (POS) Instructions for Processing Missed Initial Eligibility and Recertification Interview Appointments in Job Centers**

POS Instructions for Processing Missed Initial Eligibility Interview Appointments in Job Centers

In order to process a missed initial eligibility interview in Job Centers, the JOS/Worker must access the **Application Interview** activity pending in their queue. The **FTK** window will then appear. The JOS/Worker must:

- select **Yes** for the question "Did the applicant fail to return to complete the initial eligibility interview?";
- select **No** for the question "Has the applicant made contact or attempted to reschedule the appointment?" A case comment will be automatically recorded in the comments by POS to indicate that the applicant has failed to keep his/her interview and that the case will be rejected; and

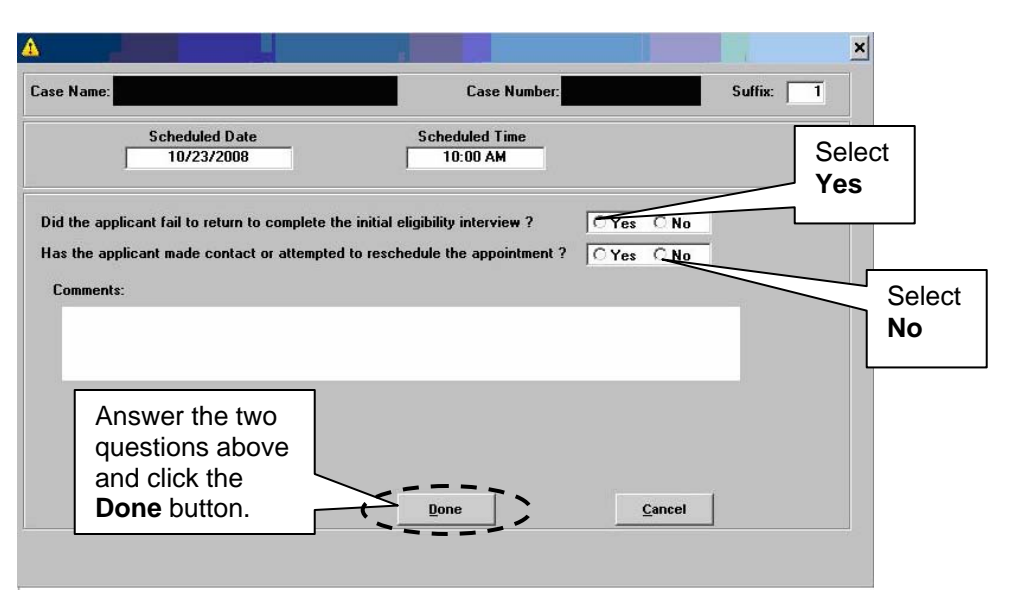

• click the **Done** button.

POS will then display the **Information** window which allows the JOS/Worker to complete the Food Stamps - Request For Contact/Missed Interview form (**LDSS-4753**).

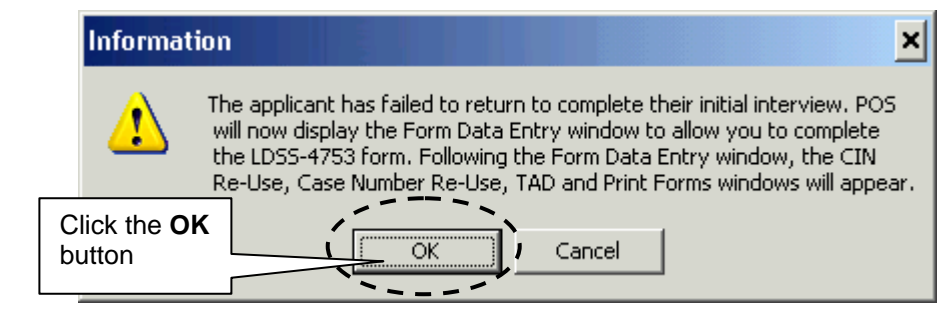

### **FTK** window

**Information** window

The **Form Data Entry** window will open. The JOS/Worker must click the **Yes** button next to form **LDSS-4753** to enable electronic data entry onto the form. The JOS/Worker must then click **Next** and the **Response to Question** window will appear.

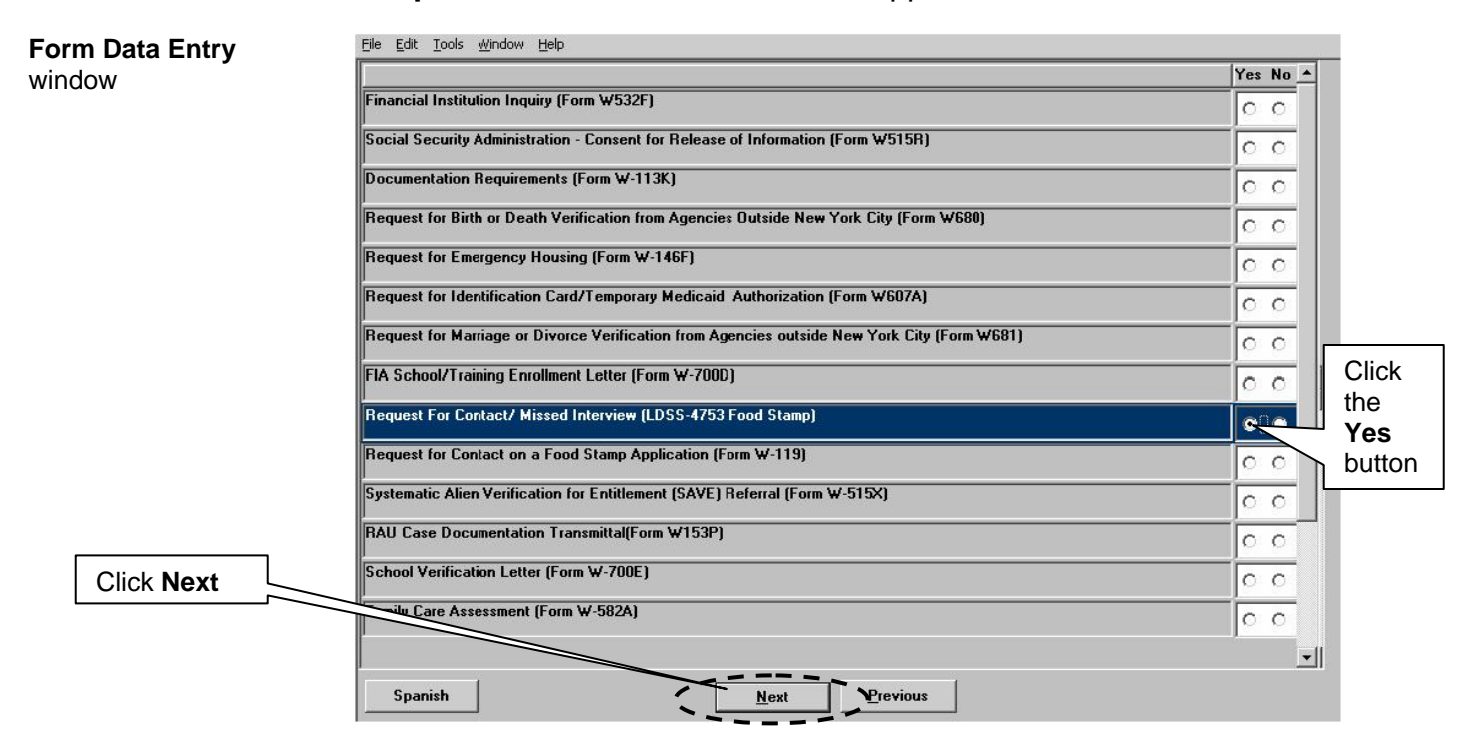

The JOS/Worker must then click the **MISSED INTERVIEW - APPLICATION** check box in the **Response to Question** window, enter the scheduled interview date, and click **OK**.

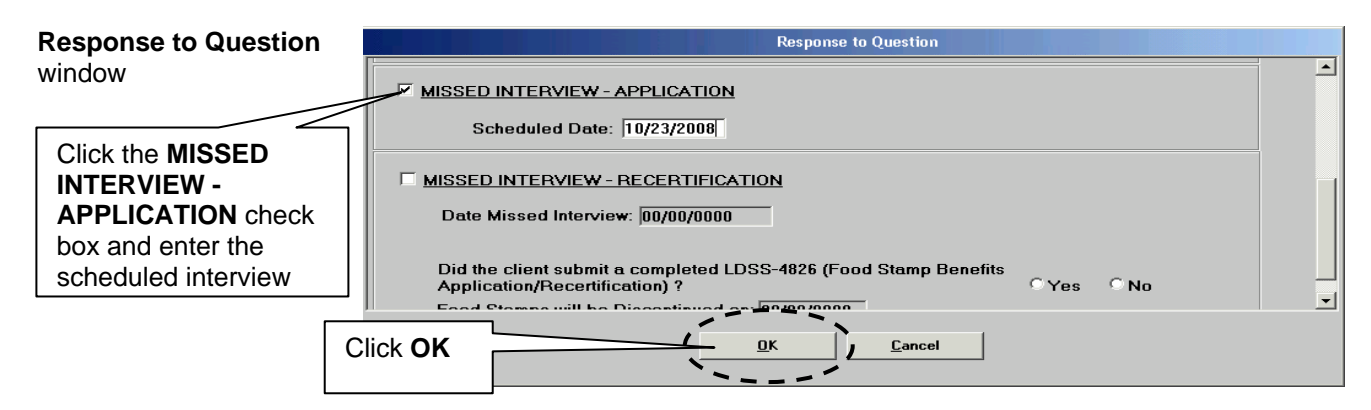

The following five windows will then appear after the **Response to Question** window:

- Client Identification Number (CIN) Re-Use
- Case Number Re-Use
- **Turn-Around Document (TAD)**
- **Print Forms**
- **Approval Elements**

The JOS/Worker must then click **Print Forms** to access the **Print Forms** window. To print form **LDSS-4753**, the JOS/Worker must select **DSS4753** and click **Print**. The JOS/Worker must then click the **Next button.** 

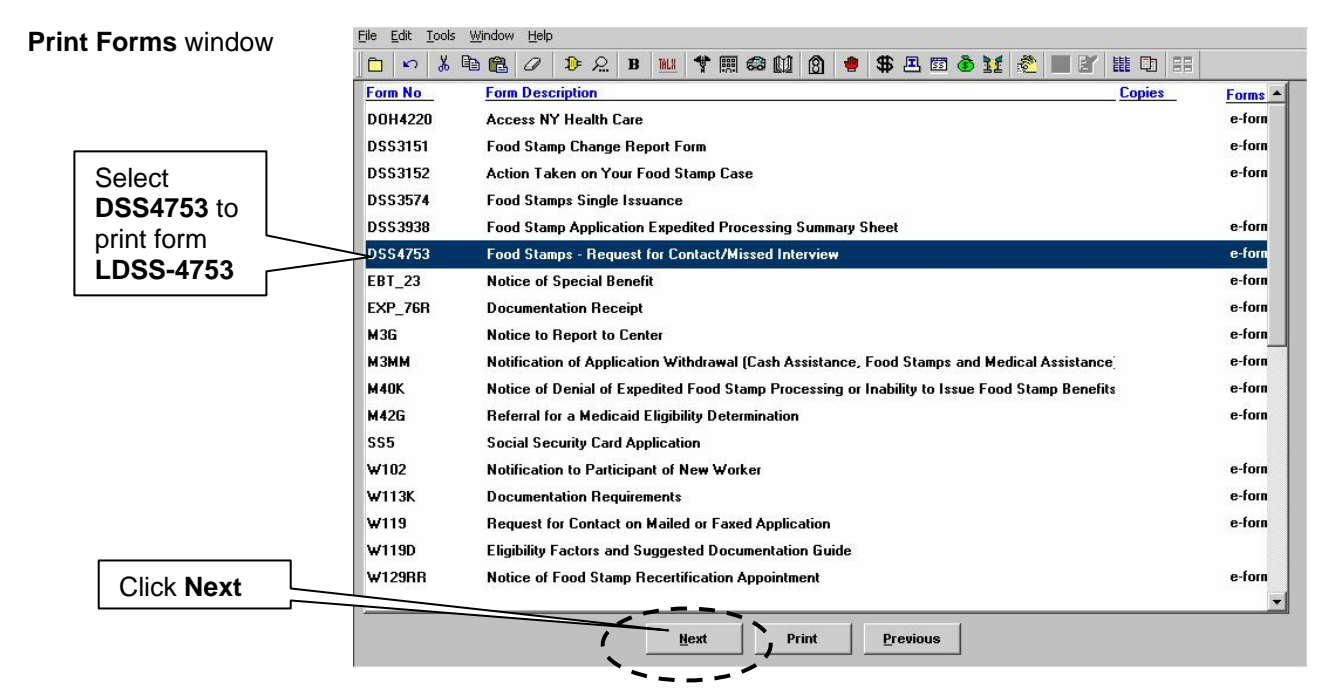

Once the form is printed, the **Close** window will appear. The JOS/Worker must click the **Complete Activity** button on the **Close**  window. The **Approval Assignment** window will then appear. The JOS/Worker must then send the case to the Supervisor by selecting the appropriate **Superviso**r and clicking **OK** in the **Approval Assignment** window.

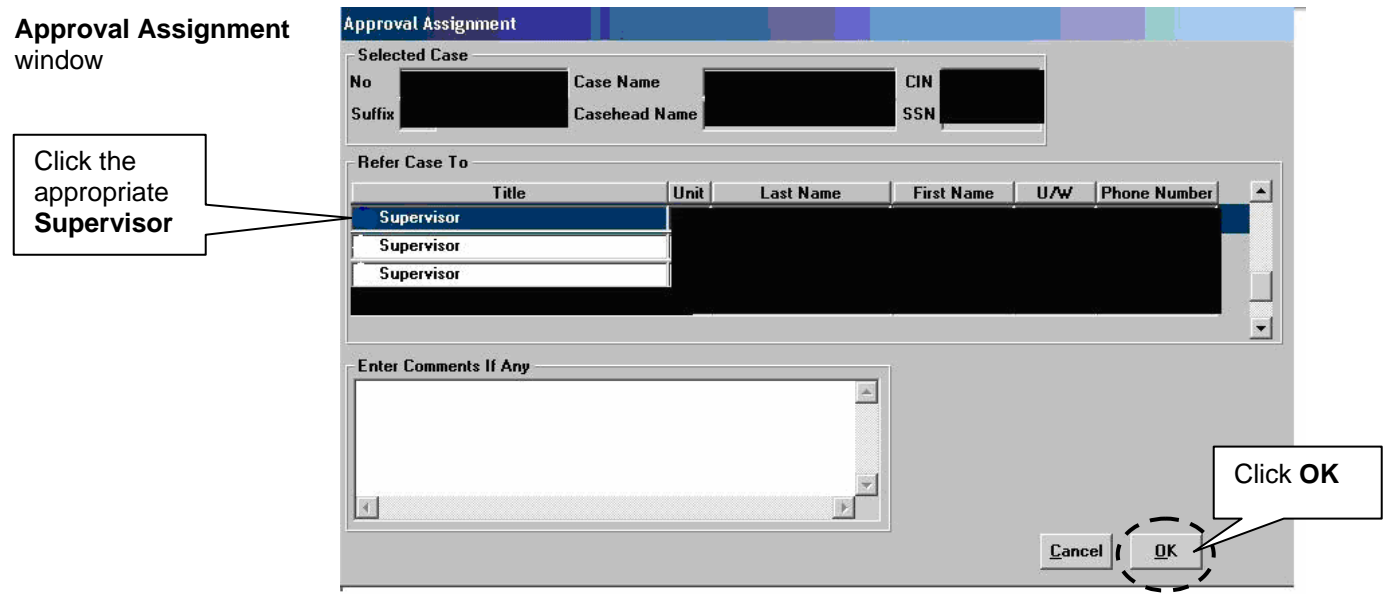

The case will appear in the Supervisor's queue as **Approve Eligibility Decision**. The Supervisor must review and approve the case in order to post the closing. Once the case is approved, the Supervisor must transmit the TAD to the Welfare Management System (WMS) using the **Xmit** button in the **Approval Elements**  window.

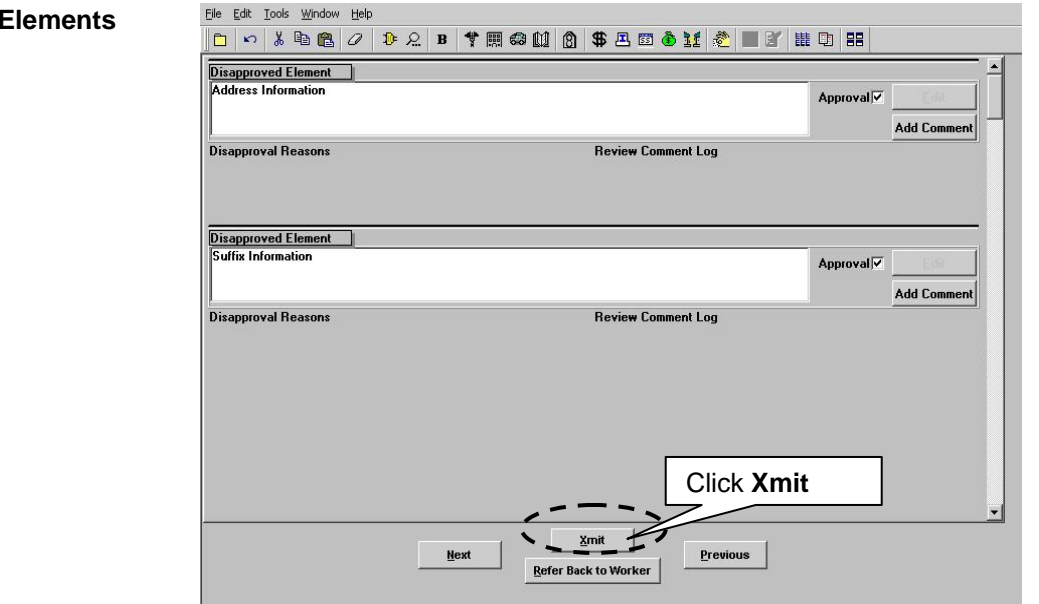

**Note:** The CA portion of the case is to be rejected using WMS rejection code **F10** (Failed to keep appointment for initial eligibility interview) on the POS TAD. The Food Stamp (FS) portion of the case is to be rejected using WMS rejection code **N10** on the POS TAD. WMS rejection code **N10** allows the FS portion of the case to remain in application (**AP**) status for 30 days.

### **Approval E** window

POS Instructions for Processing Missed Recertification Interview Appointments in Job Centers

In order to process a missed Cash Assistance (CA)/FS recertification interview in Job Centers, the JOS/Worker must access the **Change Case Data** activity window in POS and click **Start**.

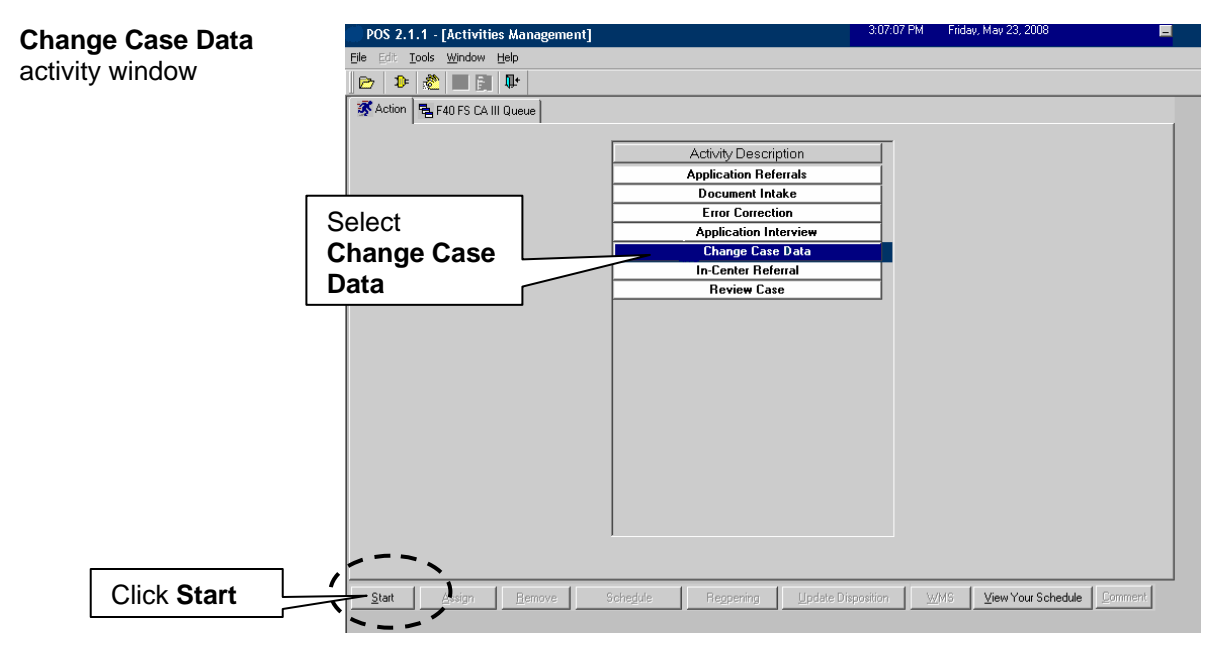

The **Action** window will then appear. The JOS/Worker must then:

- select the **Prepare Forms** option from the **Action** window to enable access to the **Form Data Entry** window;
- click the **Yes** button next to the **Request For Contact/ Missed Interview (LDSS-4753 Food Stamp)**; and
- click the **Next** button.

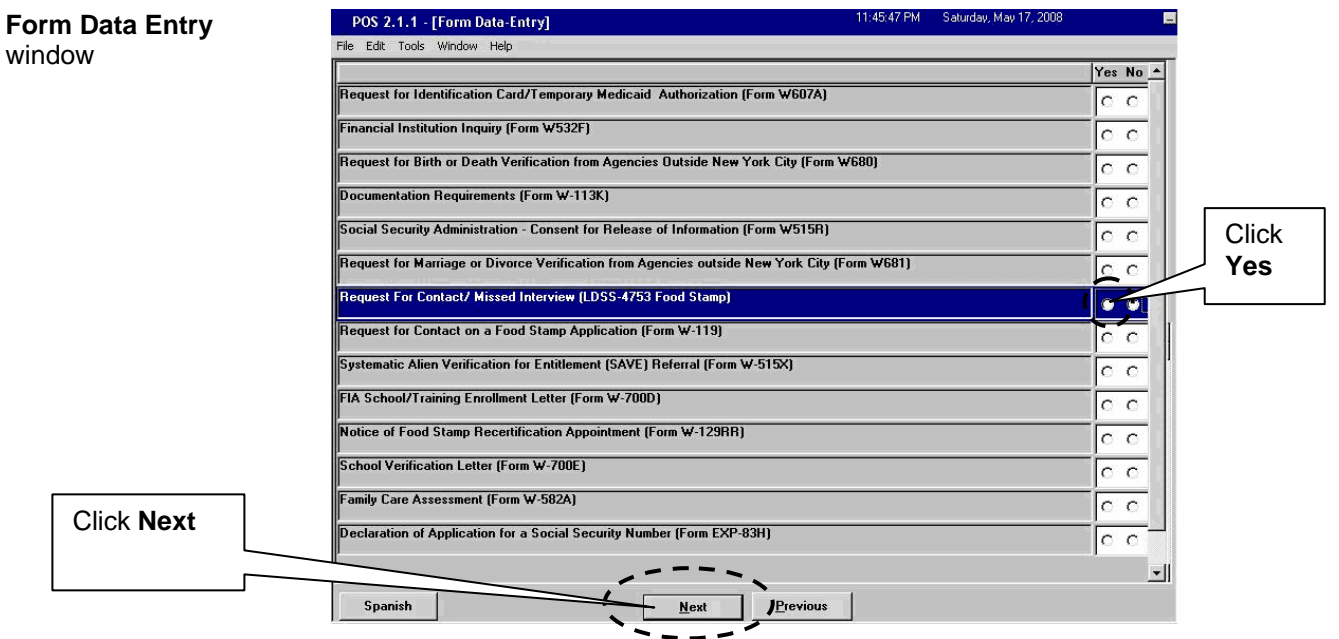

The **Response to Question** window will then appear. The JOS/Worker must click the **MISSED INTERVIEW -**

**RECERTIFICATION** check box and enter the date the recertification interview was missed. After completing the screen, the JOS/Worker must click **OK**.

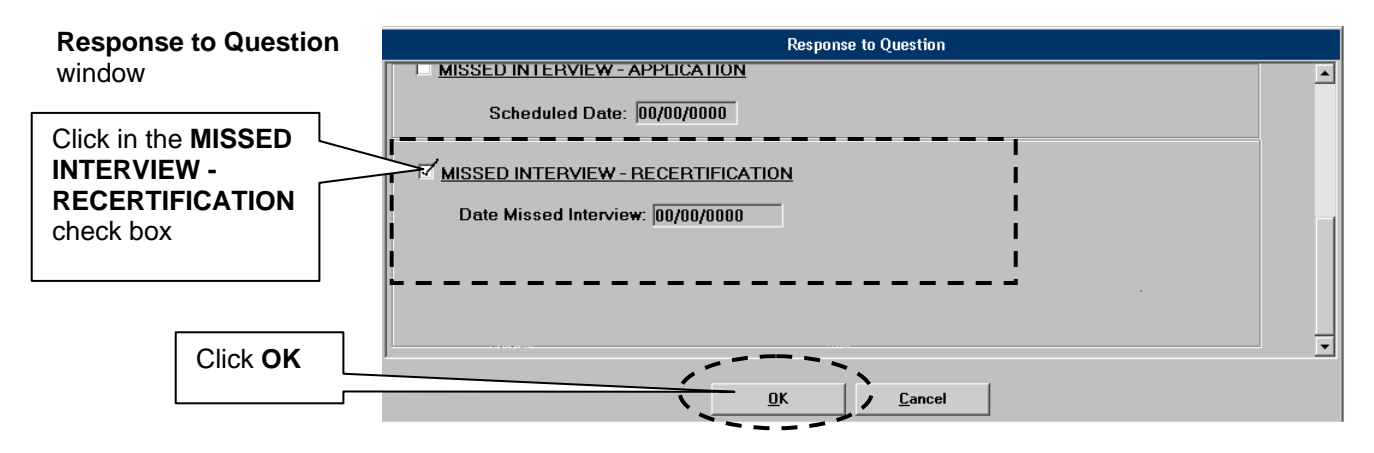

The **Print Forms** window appears next. Form **LDSS-4753** must be printed from the **Print Forms** window and placed in the appropriate Supervisor's basket for mailing. To print the form the JOS/Worker must click **DSS4753** in the **Form No** column and click **Print**. The JOS/Worker must then click **Next**.

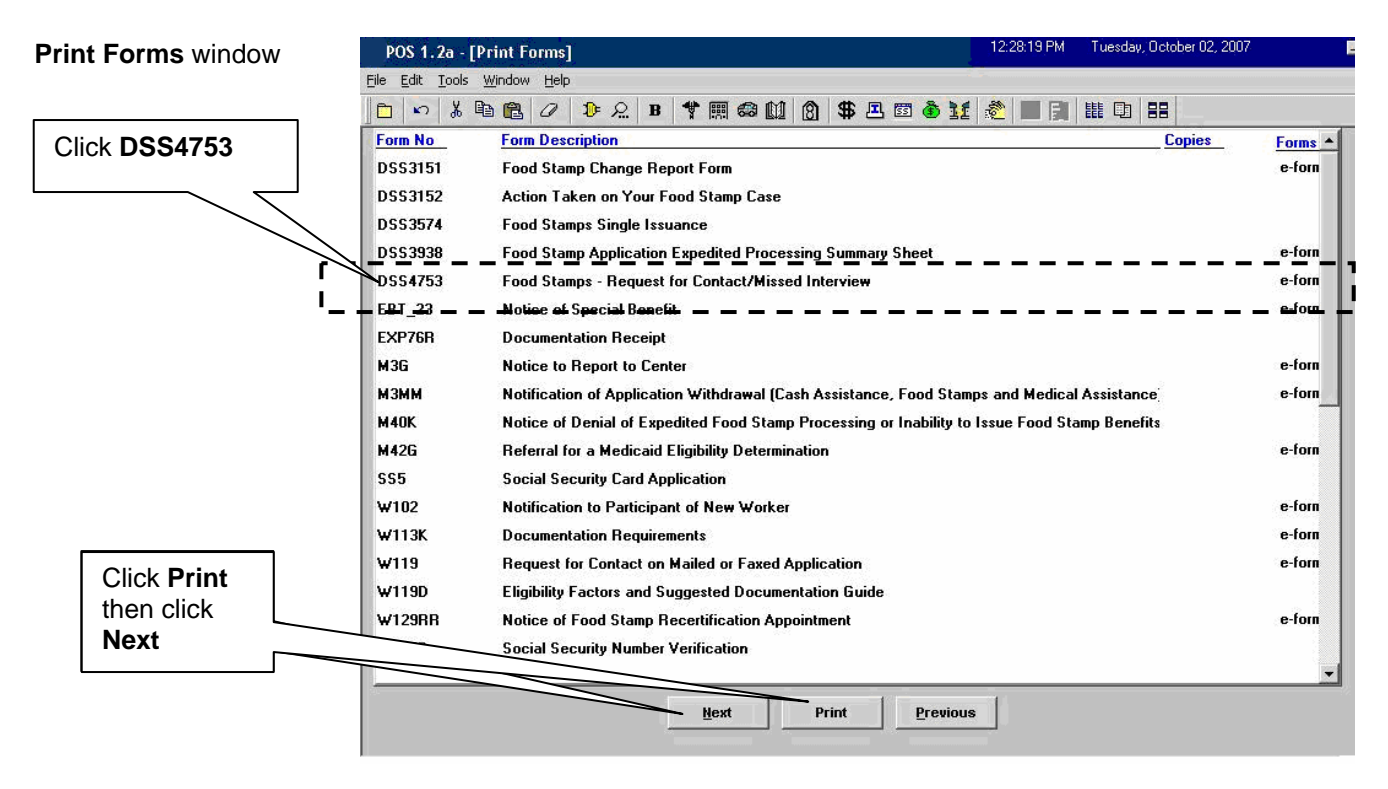

CA/FS participants who do not respond to form **LDSS-4753** by the end of their certification period are to have their cases closed.

To process a closing the Supervisor must first access the **Recertification Interview Log** window and click the **Process Failed to Keep Transaction** button.

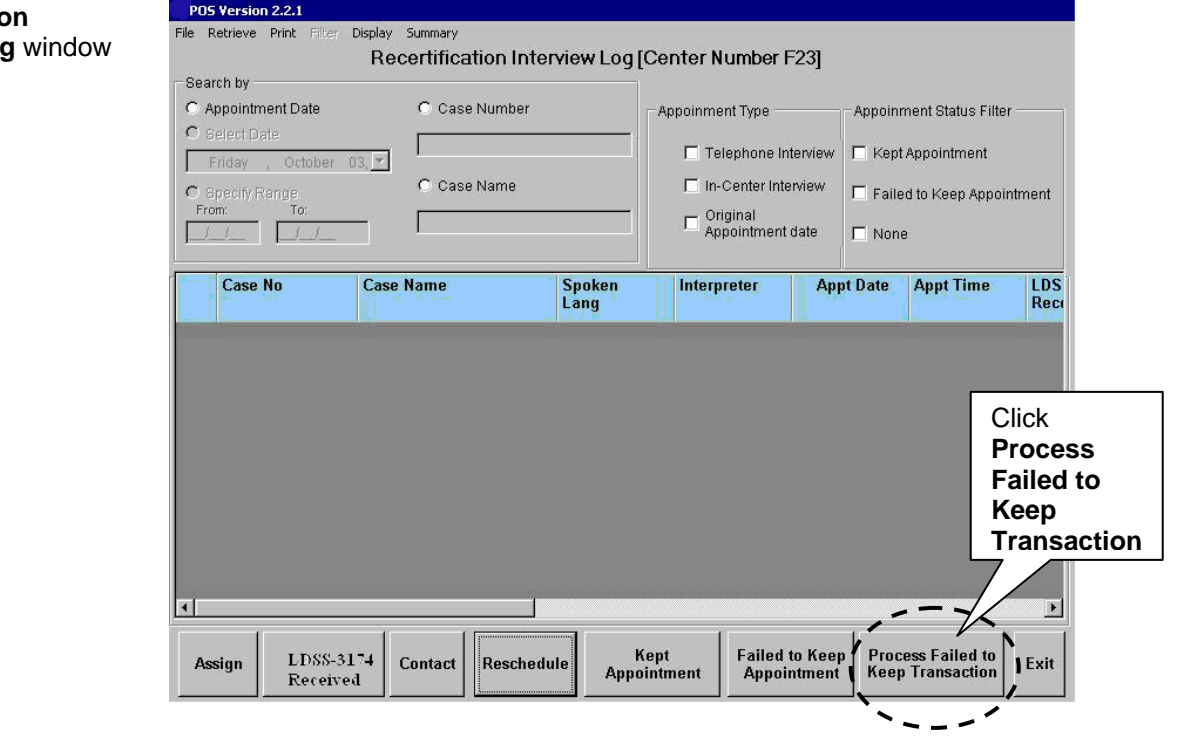

### **Recertificatio Interview Log**

After clicking the **Process Failed to Keep Transaction** button, the **Failed To Keep Recertification Interview Log** window will appear. The **Failed To Keep Recertification Interview Log** window allows the Supervisor to post the closing to WMS. The Supervisor must perform the following actions:

- Select the **Specify Range** option to display cases of participants who failed to keep their scheduled recertification appointments on a specific date.
- If the status of the recertification interview is unknown and must be verified, select the case from the list and click the **Hold Closing** button.
- If it is confirmed that the participant failed to keep his/her recertification appointment, select the case from the list and click the **Post Closings to WMS** button.

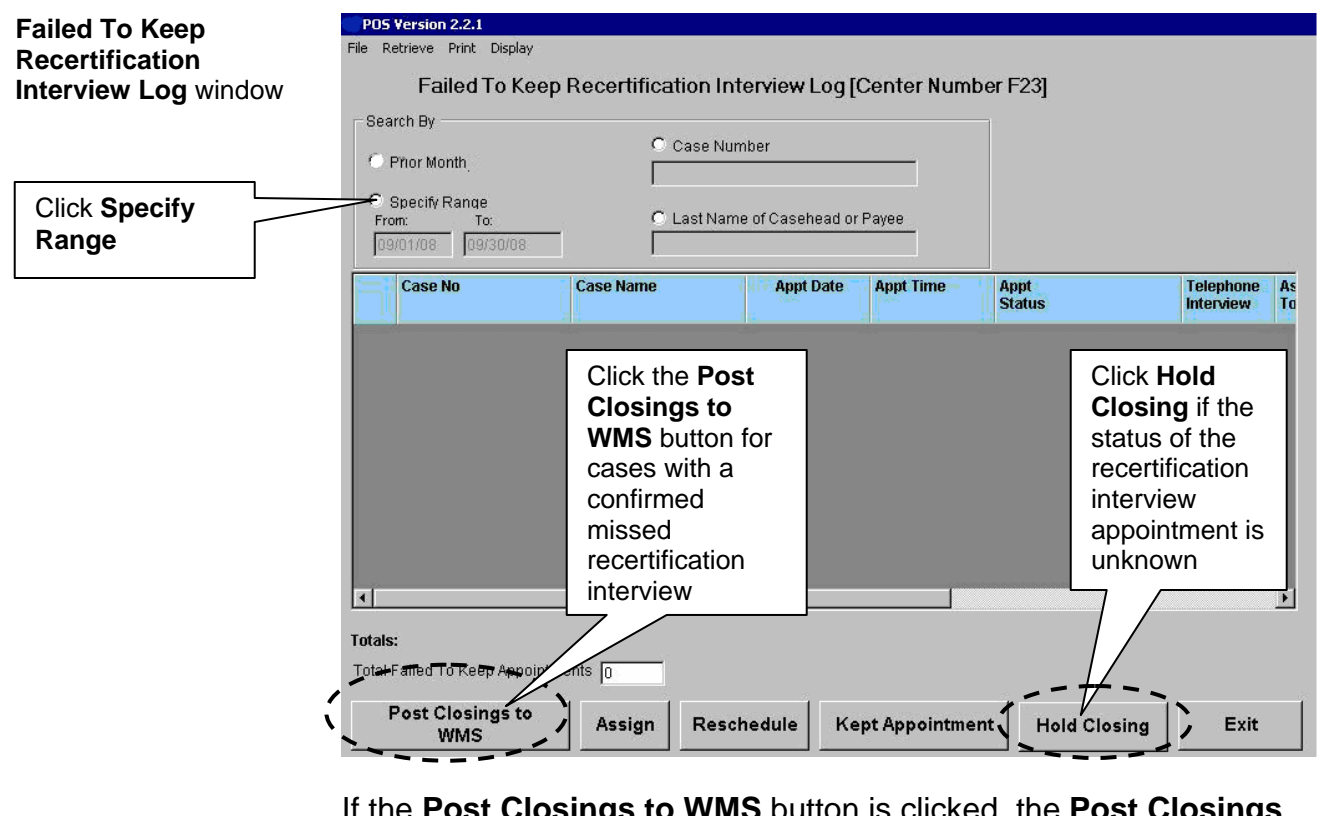

**IMS** button is clicked, the **Post Closings to WMS - Recertification Interview Log** window will appear. If the Supervisor clicks **Yes** in that window, a transaction with closing code **G10** (Failure to recertify on [date]) or **G20** (Failure to recertify—home visit) will be posted to WMS for the case.

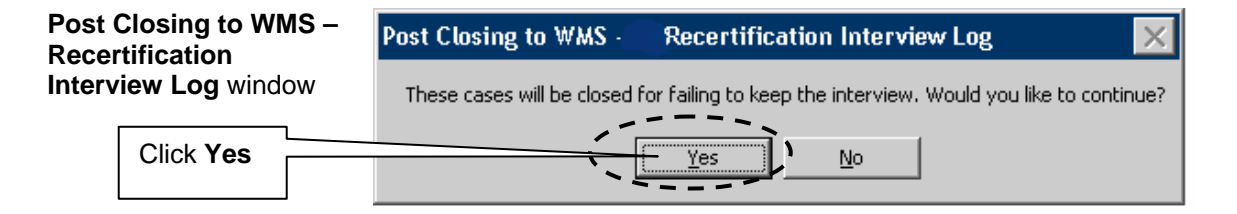

### **FOOD STAMPS - REQUEST FOR CONTACT/MISSED INTERVIEW**

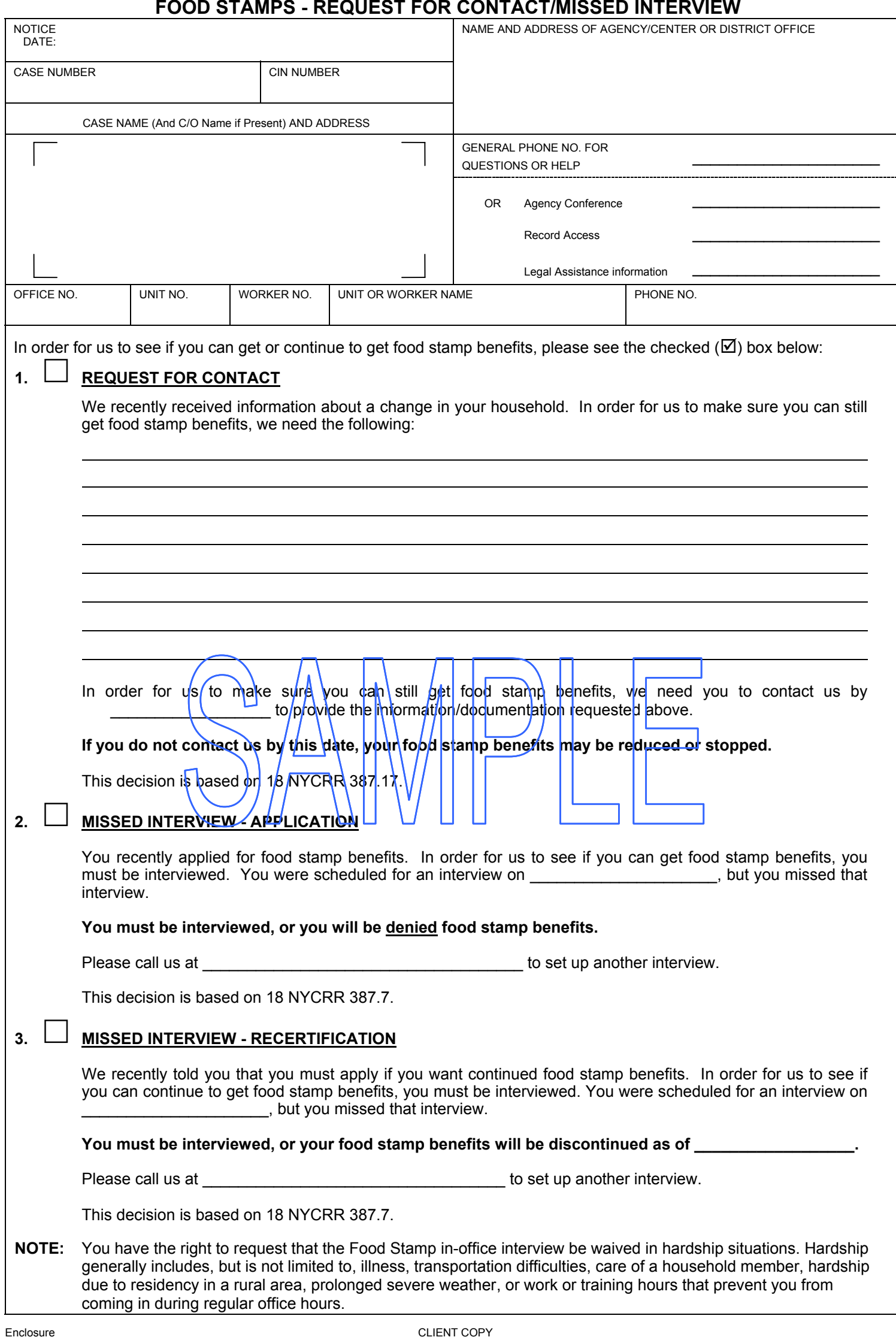

**LDSS-4753** ( Rev. 1/03) **FS/No FH** 

### **FOOD STAMPS - REQUEST FOR CONTACT/MISSED INTERVIEW**

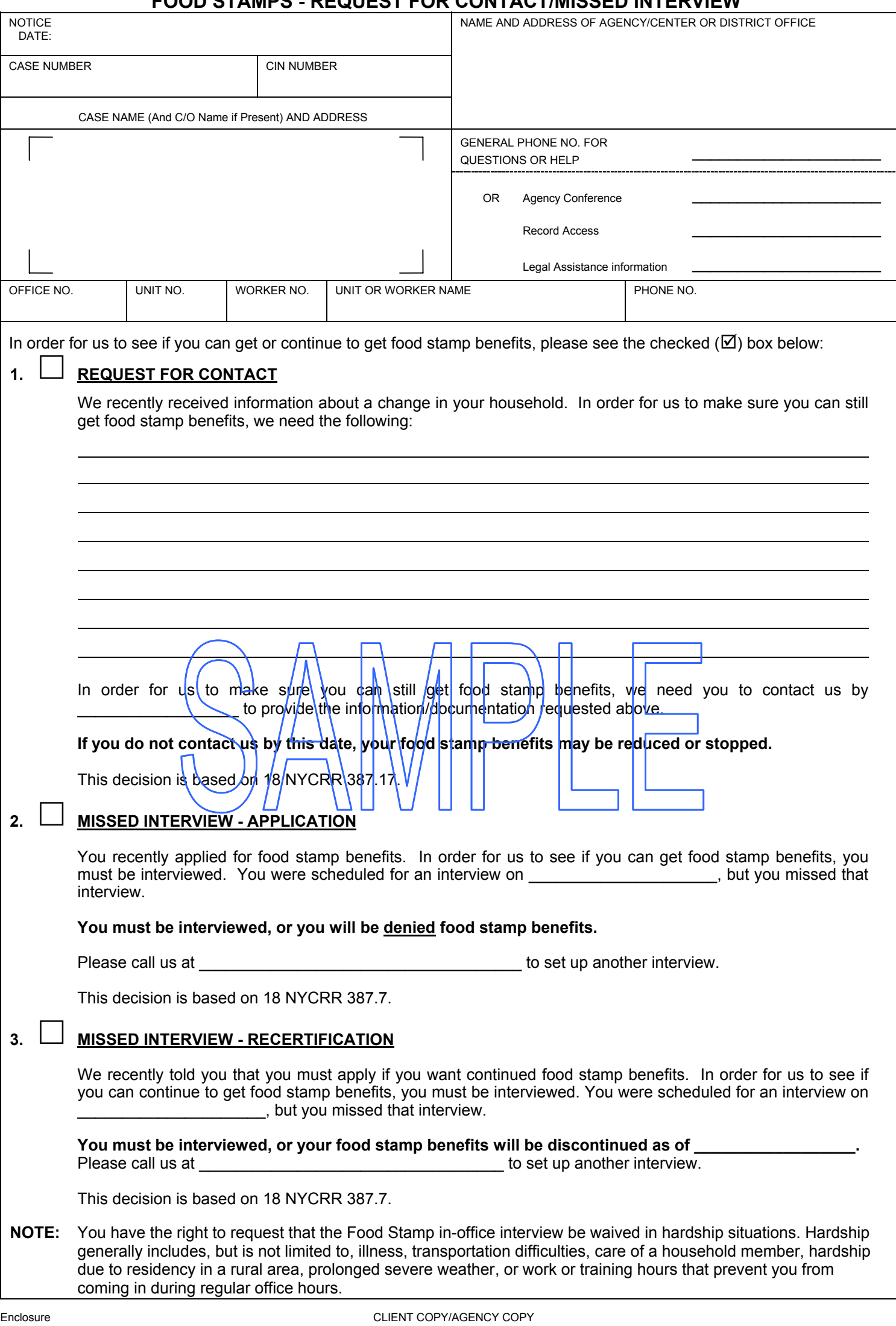

**LDSS-4753** ( Rev. 1/03) **FS/No FH** 

### **FOOD STAMPS - REQUEST FOR CONTACT/MISSED INTERVIEW**

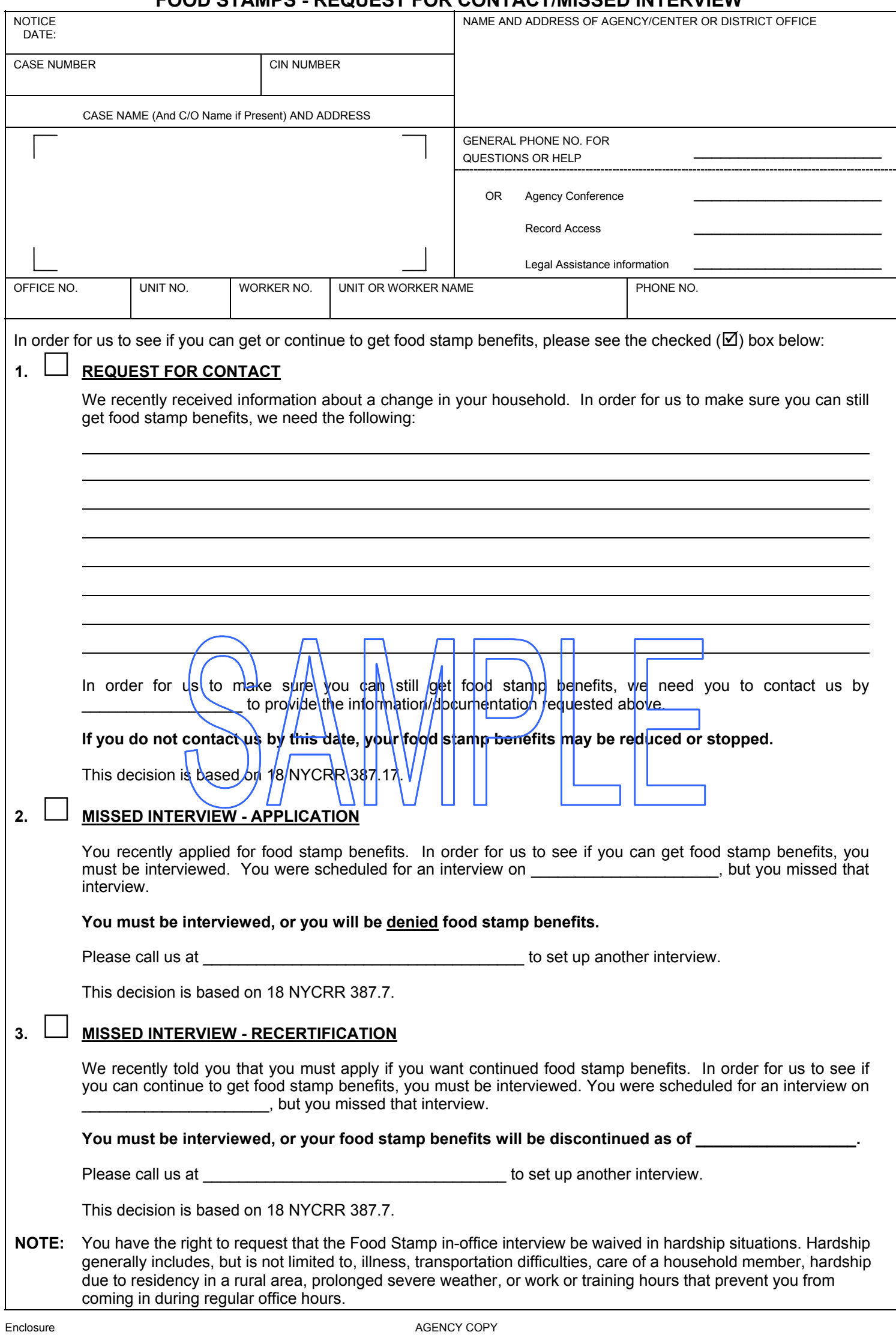

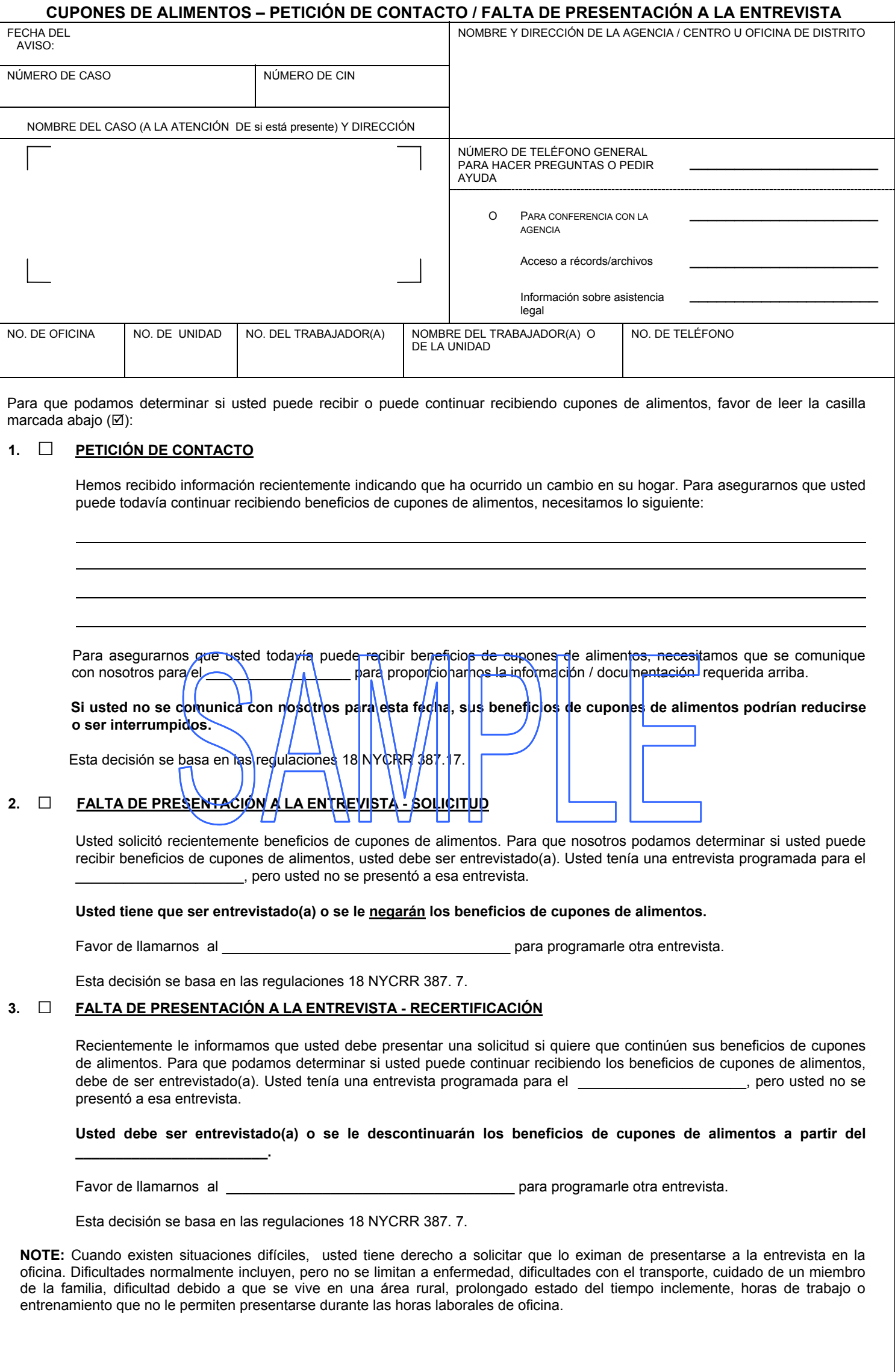